# 操作手册 **Prosonic S FMU95 PROFIBUS DP**

超声波变送器 (物位测量) 与 5 个或 10 个超声波物位传感器配套使用

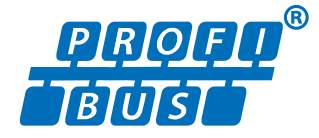

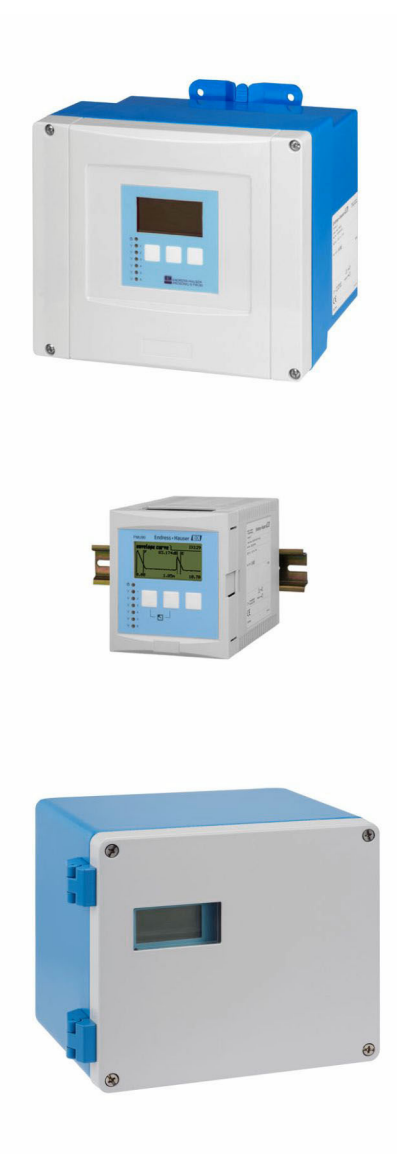

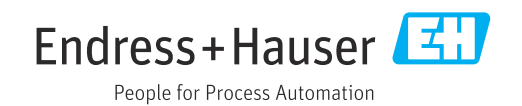

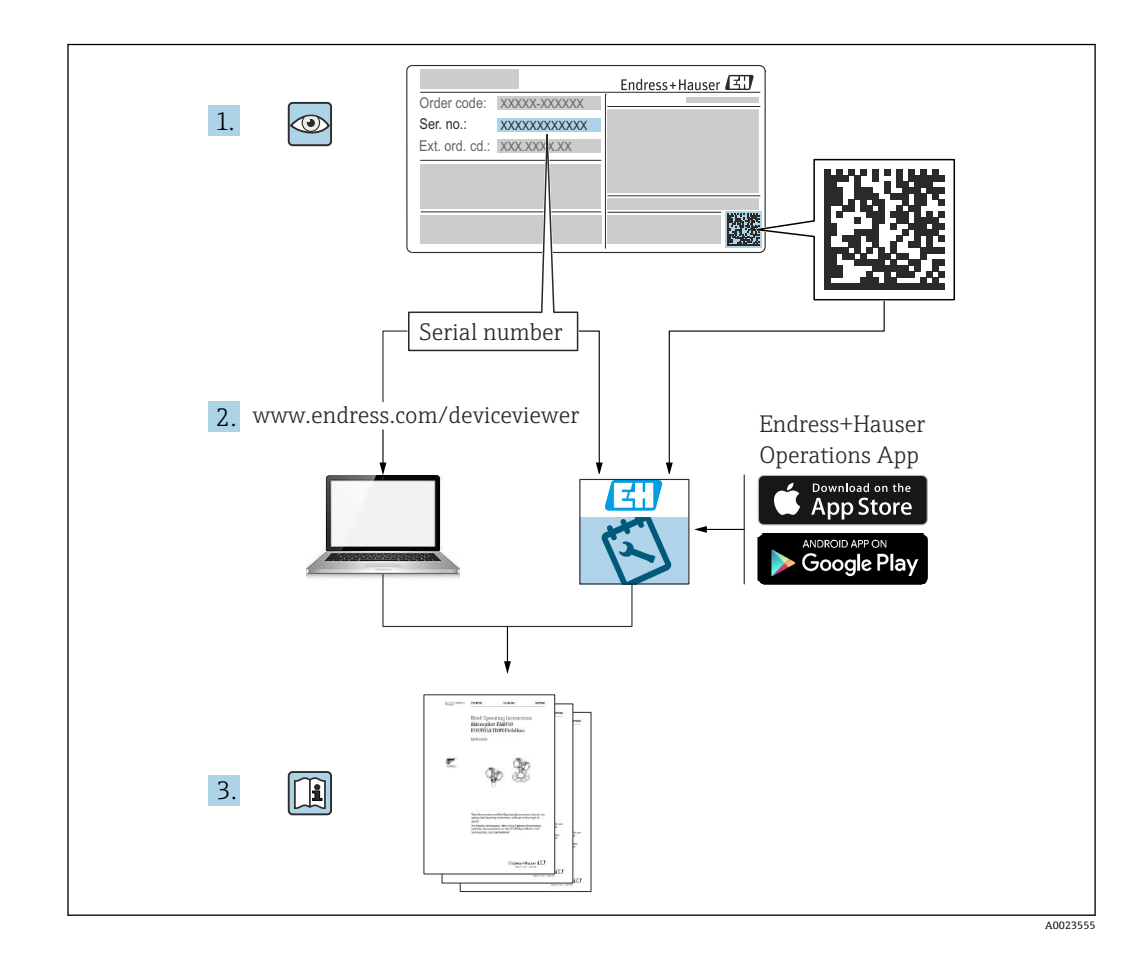

## **目录**

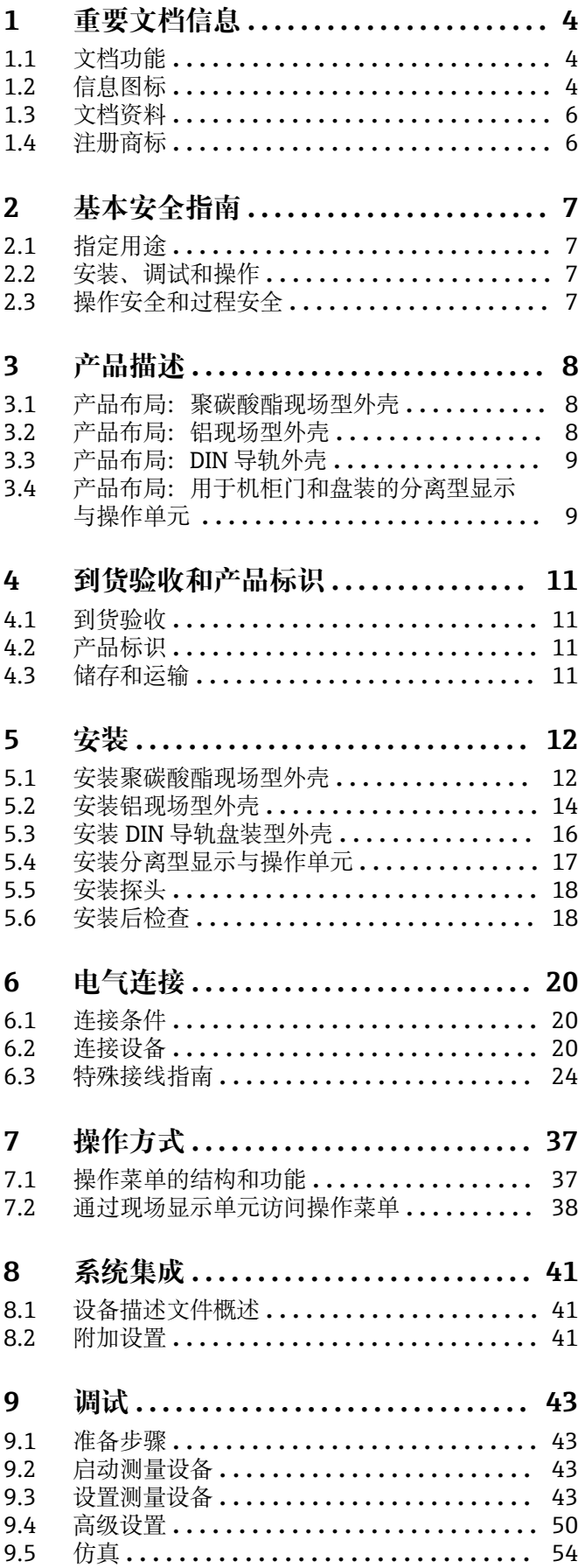

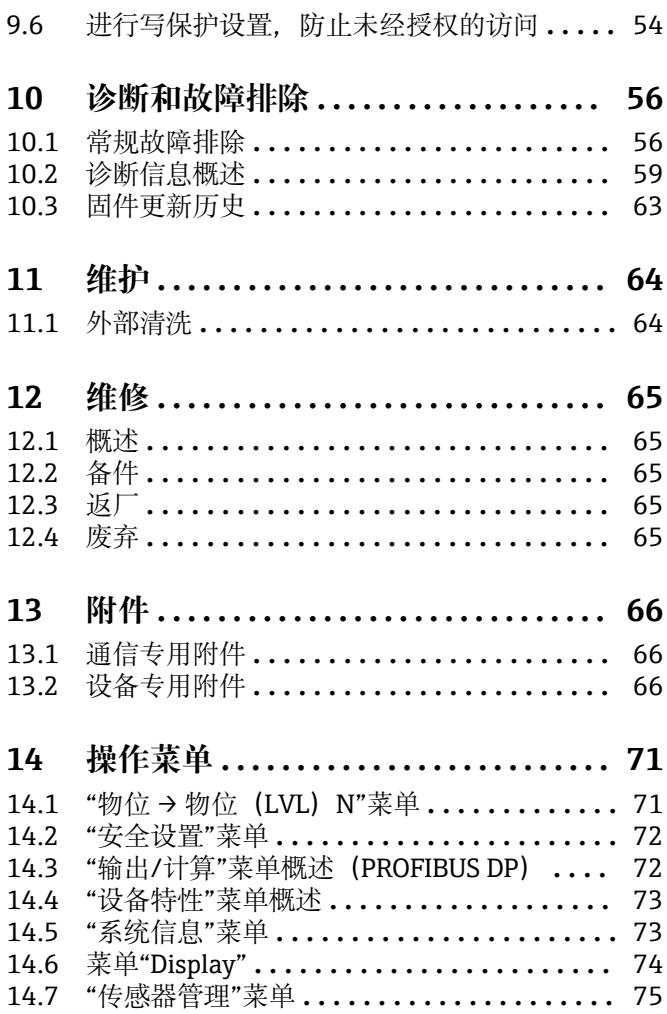

## <span id="page-3-0"></span>**1 重要文档信息**

## **1.1 文档功能**

文档包含设备生命周期内各个阶段所需的所有信息:

- 产品标识
- 到货验收
- 储存
- 安装 • 电气连接
- 操作
- 调试
- 故障排除
- 维护
- 废弃

## **1.2 信息图标**

### **1.2.1 安全图标**

#### **A**危险

危险状况警示图标。疏忽会导致人员严重或致命伤害。

#### **A**警告

危险状况警示图标。疏忽可能导致人员严重或致命伤害。

#### **A** 小心

危险状况警示图标。疏忽可能导致人员轻微或中等伤害。

#### **注意**

操作和其他影响提示信息图标。不会导致人员伤害。

### **1.2.2 电气图标**

 $\sim$ 

交流电

## $\overline{\sim}$

直流电和交流电

```
\equiv
```
直流电

 $\pm$ 

#### 接地连接

从操作员的角度而言,表示通过接地系统可靠接地的接地端。

#### **保护性接地(PE)**

建立任何其他连接之前,必须确保接地端已经可靠接地。

设备内外部均有接地端:

- 内部接地端:保护接地端已连接至电源。
- 外部接地端:设备已连接至工厂接地系统。

#### **1.2.3 工具图标**

 $\bullet$ 十字螺丝刀

## $\bullet$ 一字螺丝刀  $\bullet \in$ 梅花螺丝刀  $\bigcirc$ 内六角扳手  $\mathscr{D}$ 开口扳手 **1.2.4 特定信息图标 √九许** 允许的操作、过程或动作  **推荐** 推荐的操作、过程或动作 **区**禁止 禁止的操作、过程或动作 **日 提示** 附加信息  $\boxed{\blacksquare}$ 参见文档  $\blacksquare$ 参考图  $\blacktriangleright$ 提示信息或重要分步操作 1.**、** 2. **、**3. 操作步骤  $\overline{\phantom{a}}$ 操作结果  $\circledcirc$ 外观检查  $\Box$ 通过调试软件操作  $\bigcirc$ 写保护参数 **1、2、3 ...** 部件号

**A、B、C ...** 视图

#### **△→ 国 安全指南** 遵守相关《操作手册》中的安全指南

 **连接电缆的耐温能力** 连接电缆的最低耐温值

## <span id="page-5-0"></span>**1.3 文档资料**

在 Endress+Hauser 网站的下载区中下载下列文档资料 (www.endress.com/downloads):

包装内技术文档的查询方式如下:

- 在 W@M 设备浏览器中 [\(www.endress.com/deviceviewer\)](https://www.endress.com/deviceviewer): 输入铭牌上的序列 号
- 在 Endress+Hauser Operations App 中: 输入铭牌上的序列号, 或扫描铭牌上的 二维码 (OR 码)

### **1.3.1 《技术资料》(TI)**

#### **设计规划指南**

文档包含设备的所有技术参数、附件和可以随设备一起订购的其他产品的简要说明。

### **1.3.2 《简明操作指南》(KA)**

**引导用户快速获取首个测量值**

文档包含所有必要信息,从到货验收到初始调试。

### **1.3.3 《安全指南》(XA)**

防爆型设备都有配套《安全指南》(XA)。防爆手册是《操作手册》的组成部分。 <sup>2</sup> 设备铭牌上标识有配套《安全指南》(XA)的文档资料代号。

### **1.4 注册商标**

#### **PROFIBUS®**

PROFIBUS 用户组织的注册商标(德国卡尔斯鲁厄)

## <span id="page-6-0"></span>**2 基本安全指南**

## **2.1 指定用途**

Prosonic S FMU95 变送器可以连接超声波物位传感器 FDU90、FDU91、FDU91F、 FDU92、FDU93 和 FDU95。如需支持现有装置, 还可连接下列传感器: FDU80、 FDU80F、FDU81、FDU81F、FDU82、FDU83、FDU84、FDU85、FDU86、FDU96。

#### **典型测量任务**

- 最多显示 10 个测量值
- 对每个连接传感器进行干扰回波抑制
- 为每个连接传感器进行线性化处理(可编程)
- 计算总和与平均值(可设置)
- 通过 PROFIBUS DP 传输测量值

## **2.2 安装、调试和操作**

此设备的结构设计遵循最先进的安全标准,满足适用标准和 EC 准则的要求。但是, 使 用不当或用于非指定用途时设备可能引发危险,例如安装错误或设置错误会导致介质泄 漏。因此,必须由经系统操作员授权的合格专业技术人员执行测量系统的安装、电气连 接、调试、操作和维护操作。技术人员必须事先阅读并理解文档中的各项规定。除非 《操作手册》明确允许,禁止改装设备,进行设备维修。

## **2.3 操作安全和过程安全**

在设备上进行配置、测试和维护工作期间,必须采取替代性监测措施,以确保操作安全 和过程安全。

#### **2.3.1 危险区**

在危险区中使用测量系统时,必须遵守适用的国家标准。防爆手册单独成册,是《操作 手册》的组成部分。严格遵守本补充文档资料中列举的安装参数、连接值和安全指南。

- 确保技术人员获得充分的培训。
- 符合测量点的计量和安全要求。

变送器只能安装在合适的区域。获得危险区使用认证的探头可以与未获得防爆认证的变 送器连接。

### L **警告**

**爆炸危险**

▶ 禁止将获得 ATEX、FM 或 CSA 认证的 FDU83、FDU84、FDU85 和 FDU86 探头与 Prosonic S 变送器连接。

## <span id="page-7-0"></span>**3 产品描述**

## **3.1 产品布局:聚碳酸酯现场型外壳**

## **适用于:**

订货号 030(外壳,材料) 选型代号 1 (PC 现场型安装架, IP66 NEMA4x)

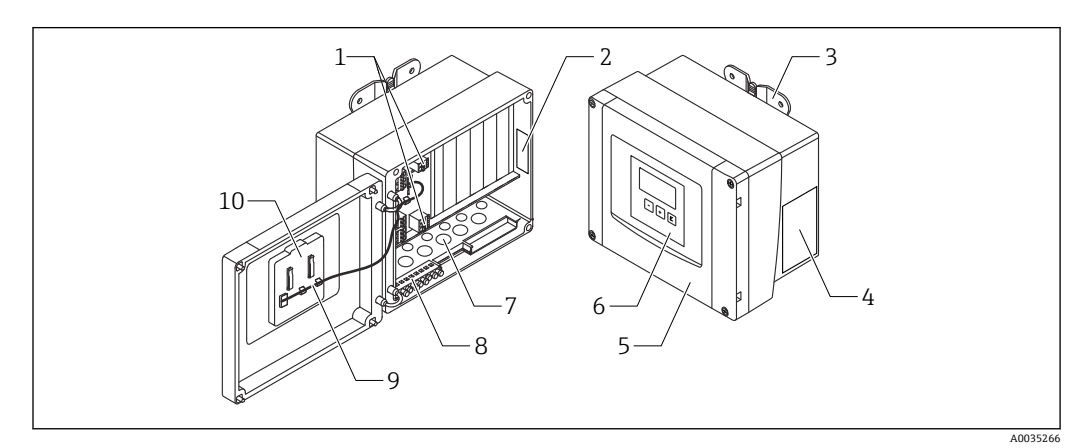

■1 聚碳酸酯现场型外壳内的 Prosonic S 部件

- 1 接线端子<br>2 设备名称
- 2 设备名称和标识<br>3 外壳支架
- 3 外壳支架
- 4 铭牌
- 5 接线腔盖
- 6 显示与操作单元
- 7 电缆入口预开孔
- 8 接地端子接线排<br>9 显示单元电缆 9 显示单元电缆
- 10 简明操作指南

## **3.2 产品布局:铝现场型外壳**

## **适用于:**

订货号 030(外壳,材料) 选型代号 3(铝现场型安装架,IP66 NEMA4x)

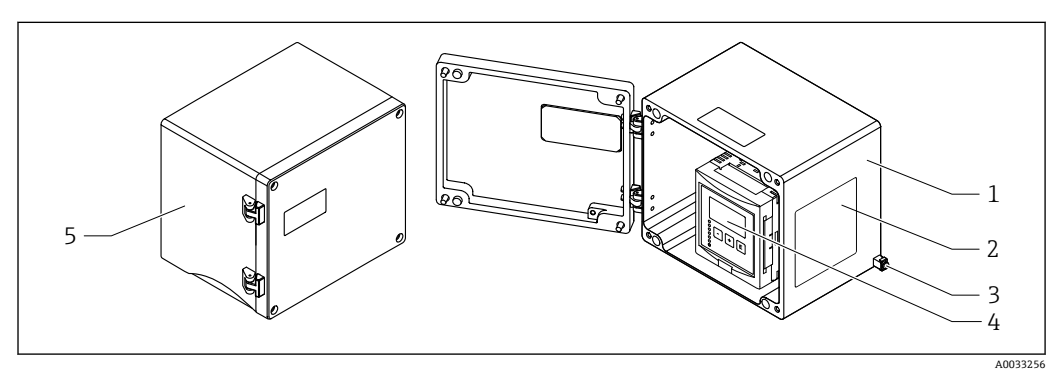

- 2 铝现场型外壳内的 Prosonic S 部件
- 1 铝现场型外壳,打开
- 2 铭牌
- 3 等电势接线端子(保护性接地端)
- 4 显示与操作单元<br>5 铝现场型外壳
- 铝现场型外壳,关闭

<span id="page-8-0"></span>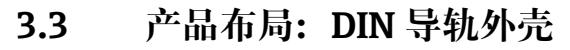

## **适用于:**

订货号 030(外壳,材料) 选型代号 2 (DIN 导轨安装 PBT, IP20)

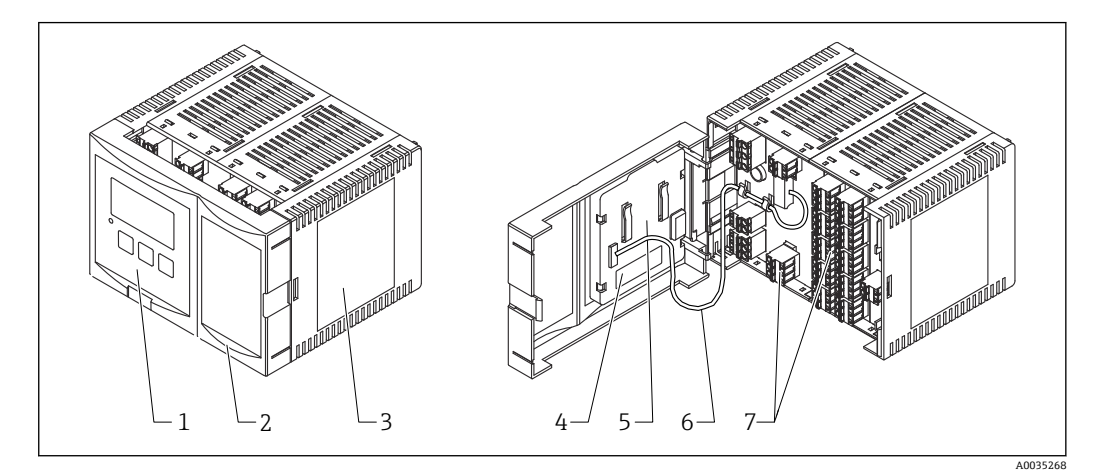

- 3 DIN 导轨外壳内的 Prosonic S 部件
- 1 显示与操作单元
- 2 接线腔盖<br>3 铭牌
- 3 铭牌<br>4 设备
- 4 设备名称和标识<br>5 简明操作指南
- 5 简明操作指南<br>6 显示单元电缆
- 6 显示单元电缆<br>7 接线端子 接线端子

**[4]** 上图显示一个可用的 DIN 导轨外壳版本。根据设备型号, 外壳可能更窄或更宽。

## **3.4 产品布局:用于机柜门和盘装的分离型显示与操作单元**

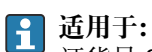

订货号 040(操作) 选型代号 E(发光显示单元+键盘,96x96,盘装,前部 IP65)

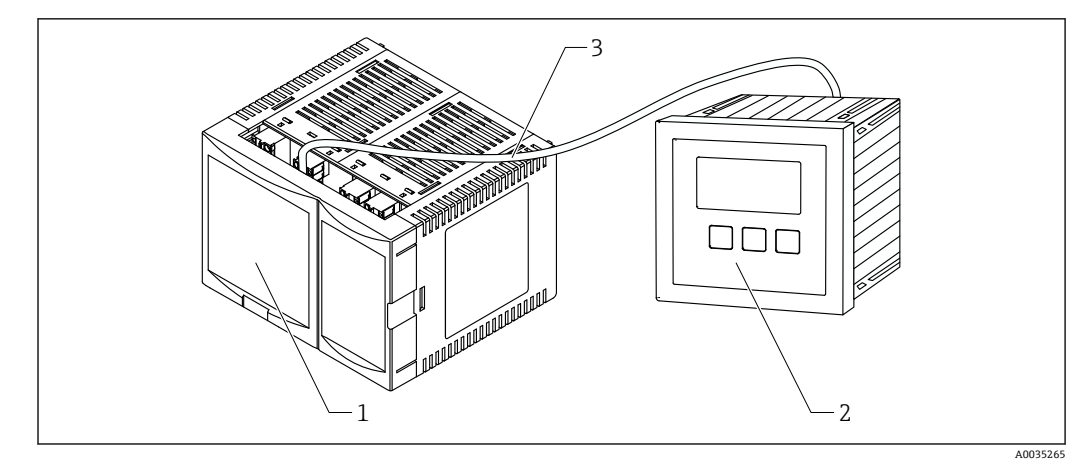

- 4 带分离型显示与操作单元的 Prosonic S 的部件
- 1 不带显示与操作单元的 DIN 导轨外壳<br>2 安装在机柜内的分离型显示与操作单
- 安装在机柜内的分离型显示与操作单元
- 3 提供 (3m [9.8 ft]) 电缆

<sup>2</sup> 上图显示一个可用的 DIN 导轨外壳版本。根据设备型号,外壳可能更窄或更宽。

## <span id="page-10-0"></span>**4 到货验收和产品标识**

## **4.1 到货验收**

到货后需要进行以下检查:

- 发货清单上的订货号是否与产品标签上的订货号一致?
- 物品是否完好无损?
- 铭牌参数是否与发货清单上的订购信息一致?
- 如需要(参照铭牌):是否提供《安全指南》(XA)文档?

**[4]** 任一上述条件不满足时, 请咨询 Endress+Hauser 当地销售中心。

## **4.2 产品标识**

测量设备的标识信息如下:

- 铭牌参数
- 订货号,标识发货清单上的订购选项
- 将铭牌上的序列号输入 W@M 设备浏览器 [\(www.endress.com/deviceviewer](http://www.endress.com/deviceviewer)): 显示 关于测量设备的所有信息。
- 在 Endress+Hauser Operations App 中输入铬牌上的序列号, 或使用 Endress+Hauser Operations App 扫描铭牌上的二维码 (QR 码): 显示测量设备的所有信息。

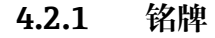

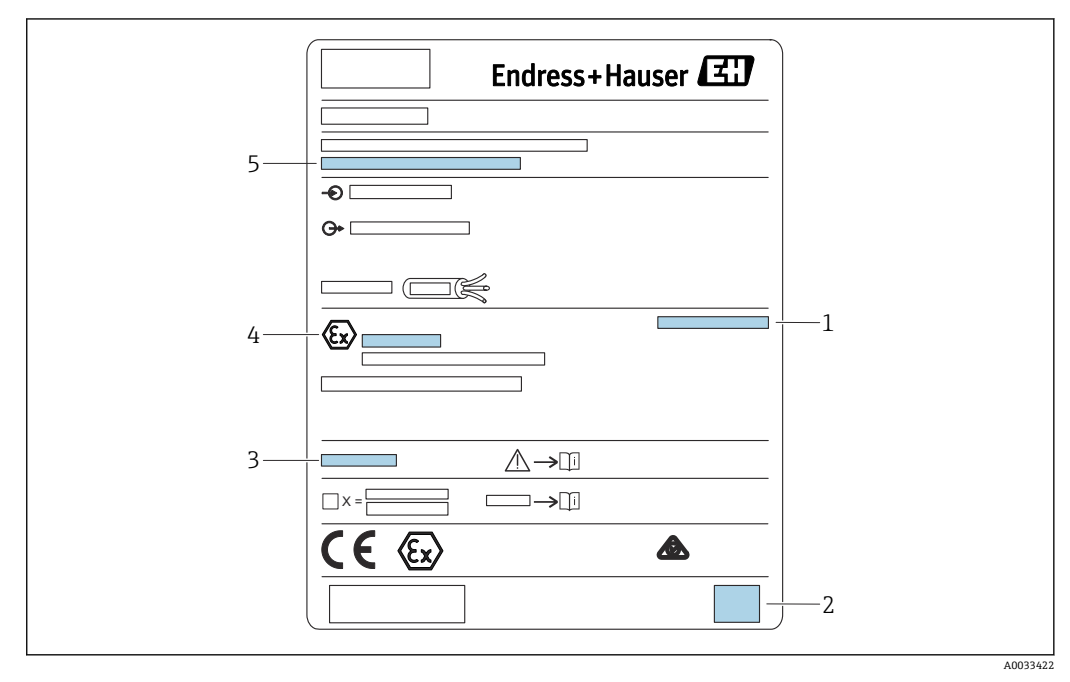

- ■5 铭牌
- 1 防护等级
- 2 二维码(QR 码)
- 3 附加安全文档参考
- 4 ATEX 指令 2014/34/EC 规定的标识标记和防爆保护
- 5 序列号

## **4.3 储存和运输**

- 包装设备,为储存和运输过程中的设备提供抗冲击保护。原包装具有最佳防护效果。
- 允许储存温度: -40 ... +60 °C (-40 ... 140 °F)

## <span id="page-11-0"></span>**5 安装**

## **5.1 安装聚碳酸酯现场型外壳**

## **适用于:**

订货号 030(外壳,材料) 选型代号 1 (PC 现场型安装架, IP66 NEMA4x)

### **5.1.1 安装条件**

**聚碳酸酯现场型外壳的外形尺寸**

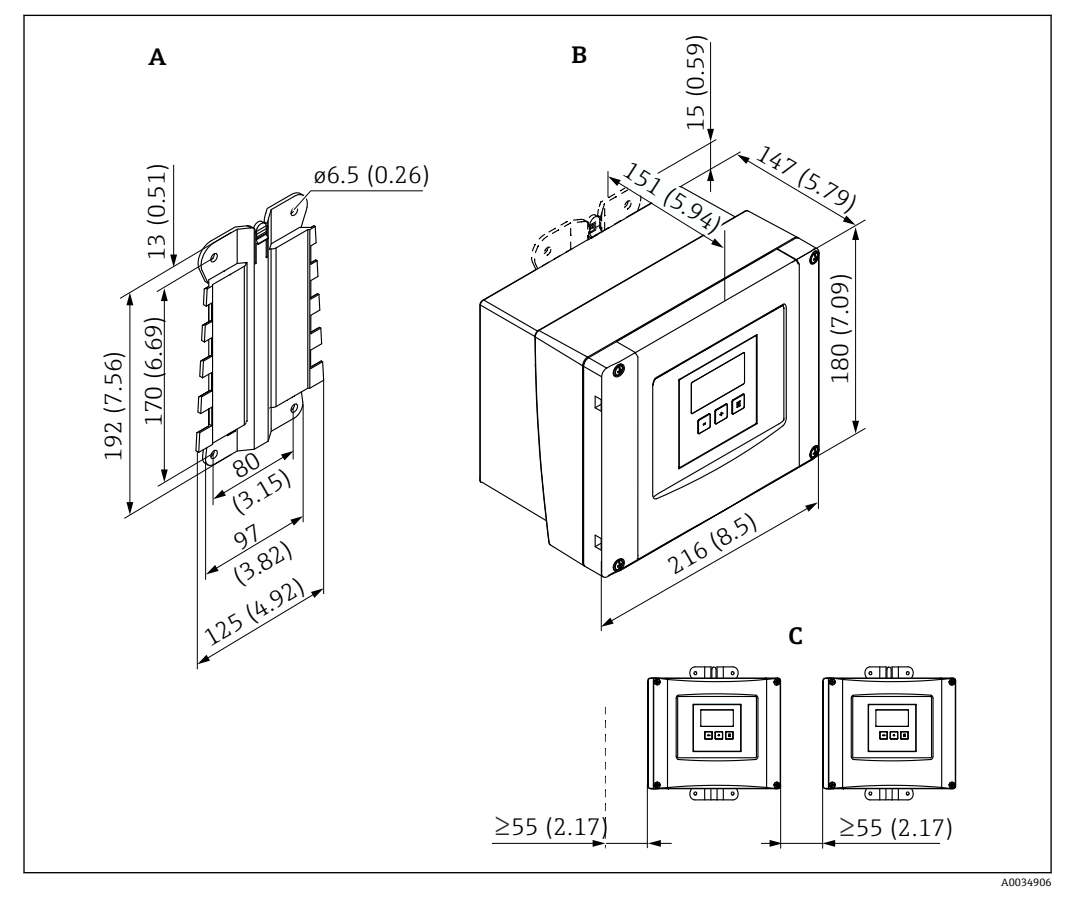

6 采用聚碳酸酯现场型外壳的 Prosonic S 的外形尺寸。 测量单位 mm (in)

- A 外壳安装支架(随箱提供),也可作为钻孔模板使用
- B 聚碳酸酯现场型外壳
- C 最小安装间距

将外壳安装支架安装在水平面上,确保其不会弯曲。否则,聚碳酸酯现场型外壳的  $\mathsf{F}$ 安装过程将会变得困难,甚至无法完成安装。

#### **安装位置**

- 避免阳光直射的阴凉位置。必要时,安装防护罩。
- 如果安装在户外:使用浪涌保护器。
- 海拔高度:最大安装海拔高度为平均海平面上 2000 m (6560 ft)
- 与左侧的最小间距: 55 mm (2.17 in);否则无法打开外壳盖。

### **5.1.2 安装设备**

#### **墙装**

- 随附的外壳支架也可用作钻孔模板。
- 将外壳支架安装在水平表面上以避免外壳支架翘曲或弯曲。

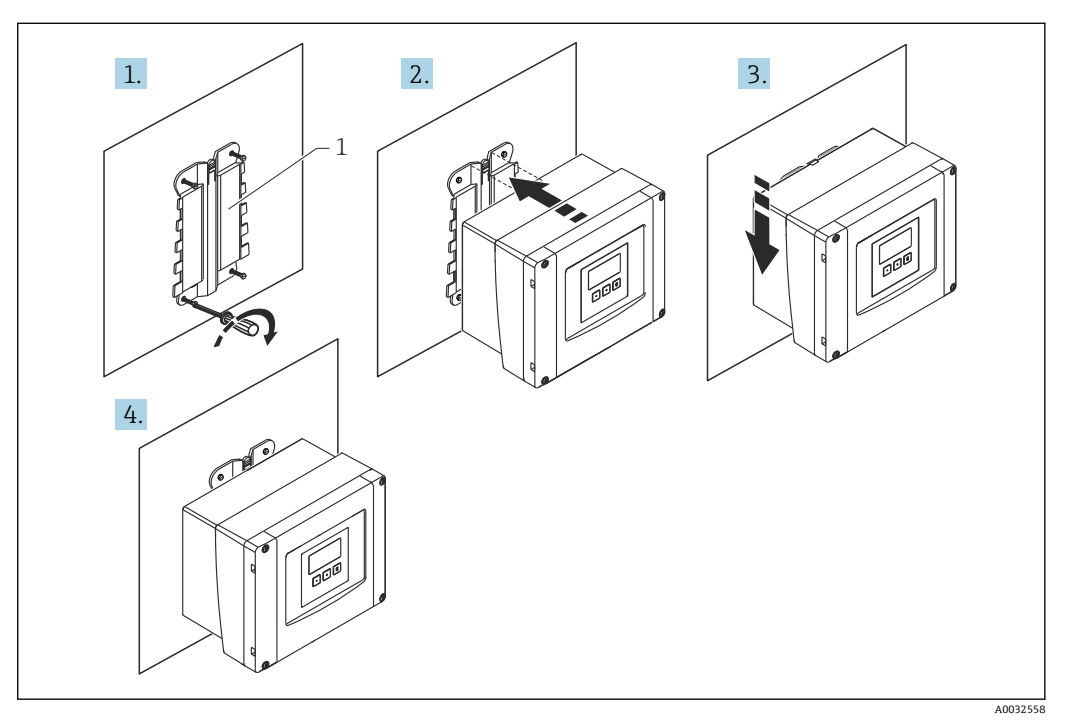

7 墙装聚碳酸酯现场型外壳

1 外壳支架(随附)

#### **柱装**

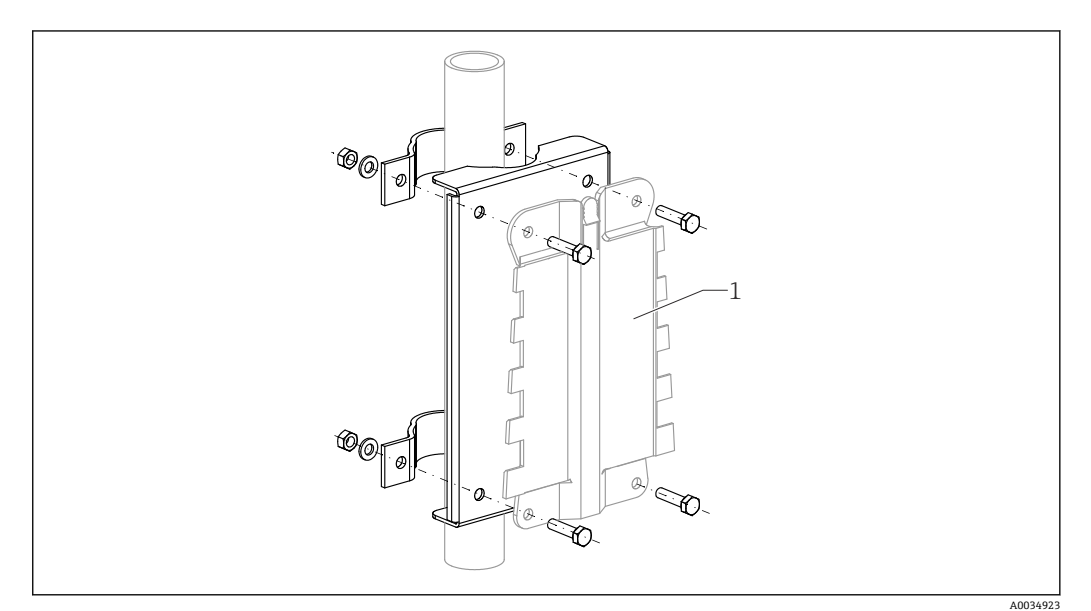

回8 用于将聚碳酸酯现场型外壳安装在柱上的安装板

1 外壳支架(随附)

## <span id="page-13-0"></span>**5.2 安装铝现场型外壳**

## **适用于:**

订货号 030(外壳,材料) 选型代号 3 (铝现场型安装架, IP66 NEMA4x)

### **5.2.1 安装条件**

**铝制现场型外壳的外形尺寸**

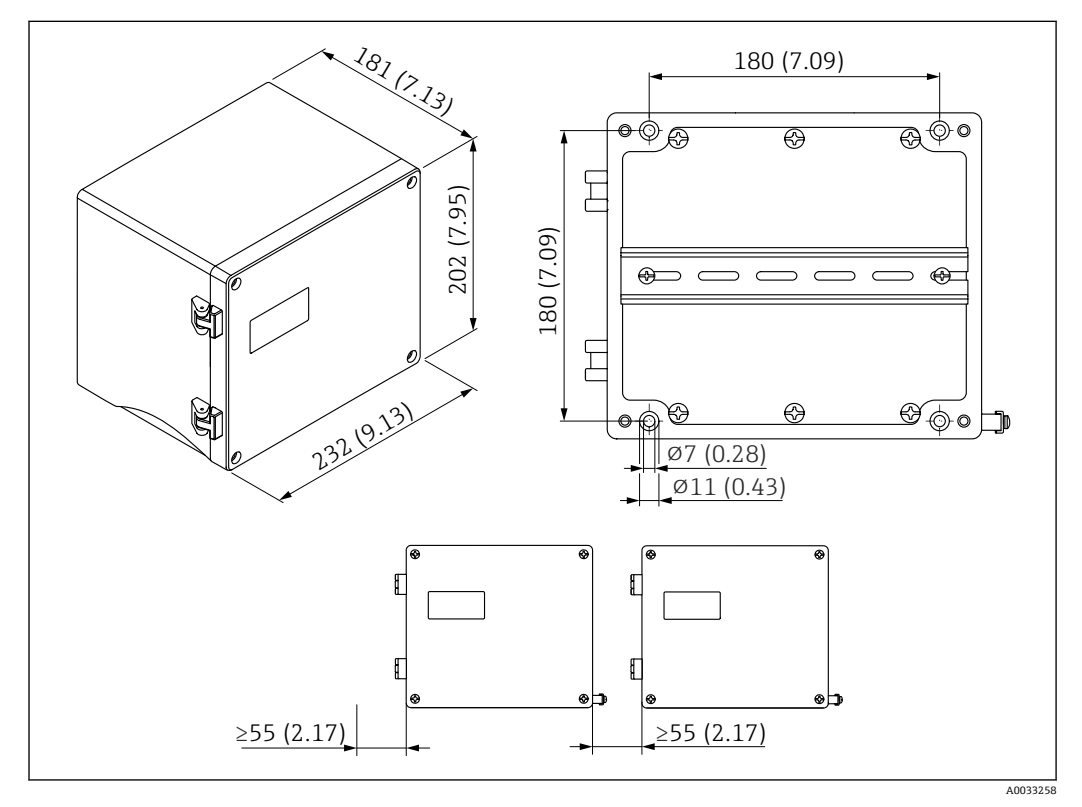

**回9** 采用铝制现场型外壳的 Prosonic S 的外形尺寸。 测量单位 mm (in)

#### **安装位置**

- 避免阳光直射的阴凉位置
- 如果安装在户外:使用浪涌保护器
- 海拔高度:最大安装海拔高度为平均海平面上 2000 m (6560 ft)
- 与左侧的最小间距: 55 mm (2.17 in);否则无法打开外壳盖

## **5.2.2 安装设备**

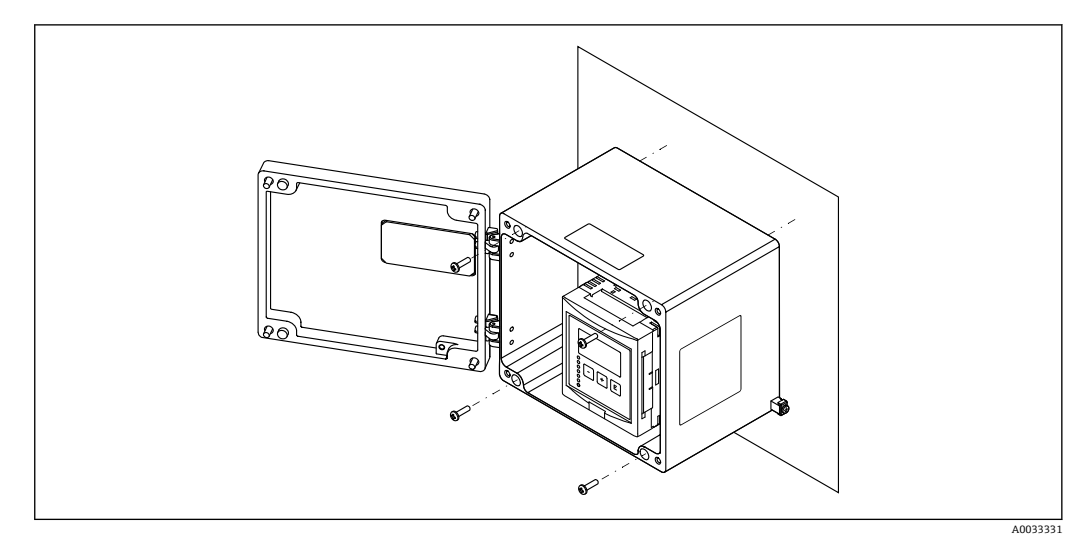

■ 10 墙装铝现场型外壳

## <span id="page-15-0"></span>**5.3 安装 DIN 导轨盘装型外壳**

## **适用:**

订货号 030(外壳;材质) 选型代号 2 (PBT DIN 导轨盘装型外壳, IP20)

#### L **警告**

#### **DIN 导轨外壳符合防护等级 IP06。**

如果外壳损坏,有被带电部件电击的危险。 ‣ 将设备/仪表安装在稳定的机柜内。

### **5.3.1 安装条件**

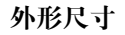

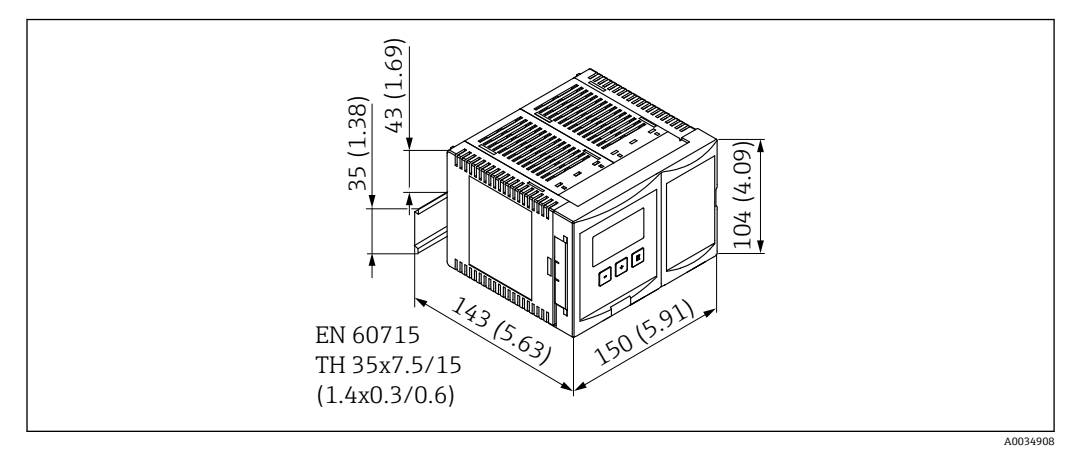

■ 11 Prosonic S 外形尺寸 (含 DIN 导轨盘装型外壳)。 测量单位 mm (in)

#### **安装位置**

- 在危险区域外的机柜内
- 与高压供电电缆、电机电缆、接触器或变频器保持足够的距离
- 海拔高度: 最大安装海拔高度为平均海平面上 2000 m (6560 ft)
- 与左侧的最小间距: 10 mm (0.4 in);否则无法打开外壳盖。

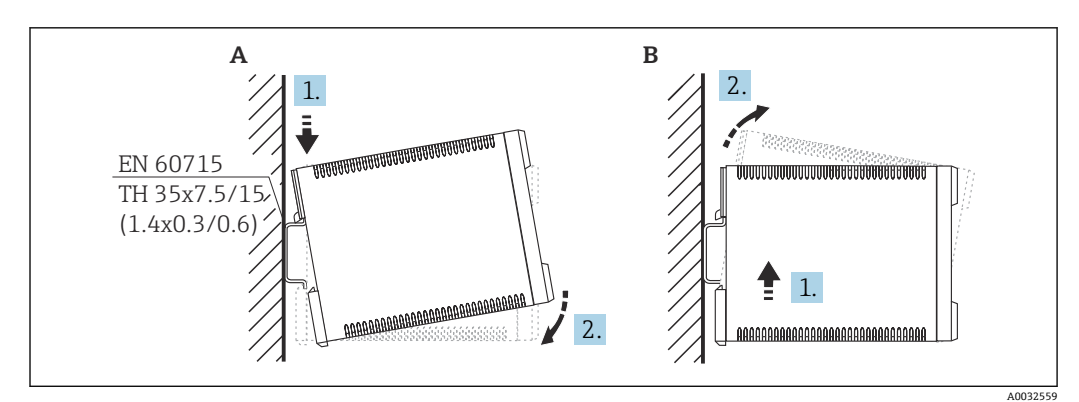

**5.3.2 安装设备**

■ 12 安装/拆卸 DIN 导轨外壳。 测量单位 mm (in)

A 安装

B 拆卸

## <span id="page-16-0"></span>**5.4 安装分离型显示与操作单元**

## **适用于:**

订货号 040(操作) 选型代号 E(发光显示单元+键盘,96x96,盘装,前部 IP65)

### **5.4.1 安装方法**

**安装在适当的安装开孔中**

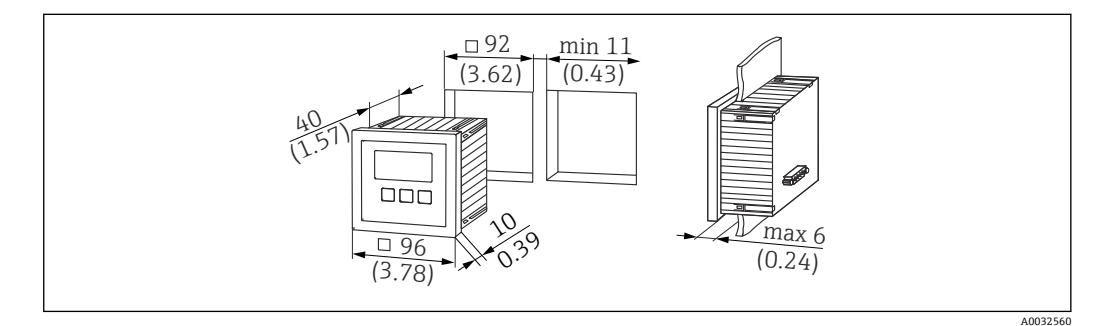

■ 13 分离型显示与操作单元开孔。 测量单位 mm (in)

#### **安装在 Prosonic FMU860/861/862 的分离型显示单元中**

- 如果用 FMU9x 代替 FMU86x 前代型号(均带有分离型显示单元模块), 可以使用该 安装方法。
- 安装底座的订货号: 52027441

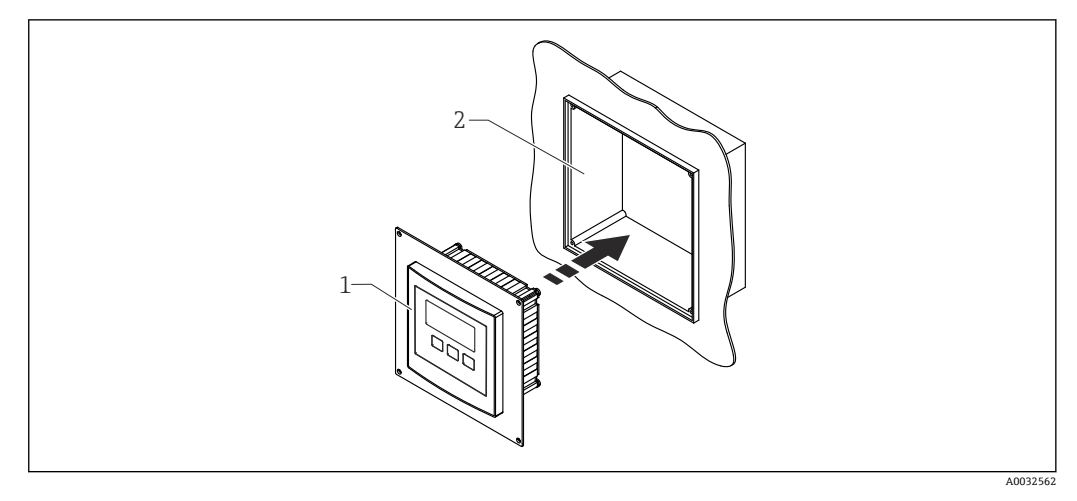

■ 14 安装在 FMU860/861/862 的分离型显示单元中

- 1 Prosonic S 的分离型显示单元,带安装底座
- 2 FMU860/861/862 的分离型显示单元开口

#### **5.4.2 安装设备**

#### **供货清单**

- 显示与操作单元, 96 x 96 mm (3.78 x 3.78 in)
- 4 个带螺母和螺丝的固定装置
- 用于连接变送器的连接电缆 (3 m (9.8 ft)) (预先与合适的连接头端接)

#### **安装指南**

<span id="page-17-0"></span>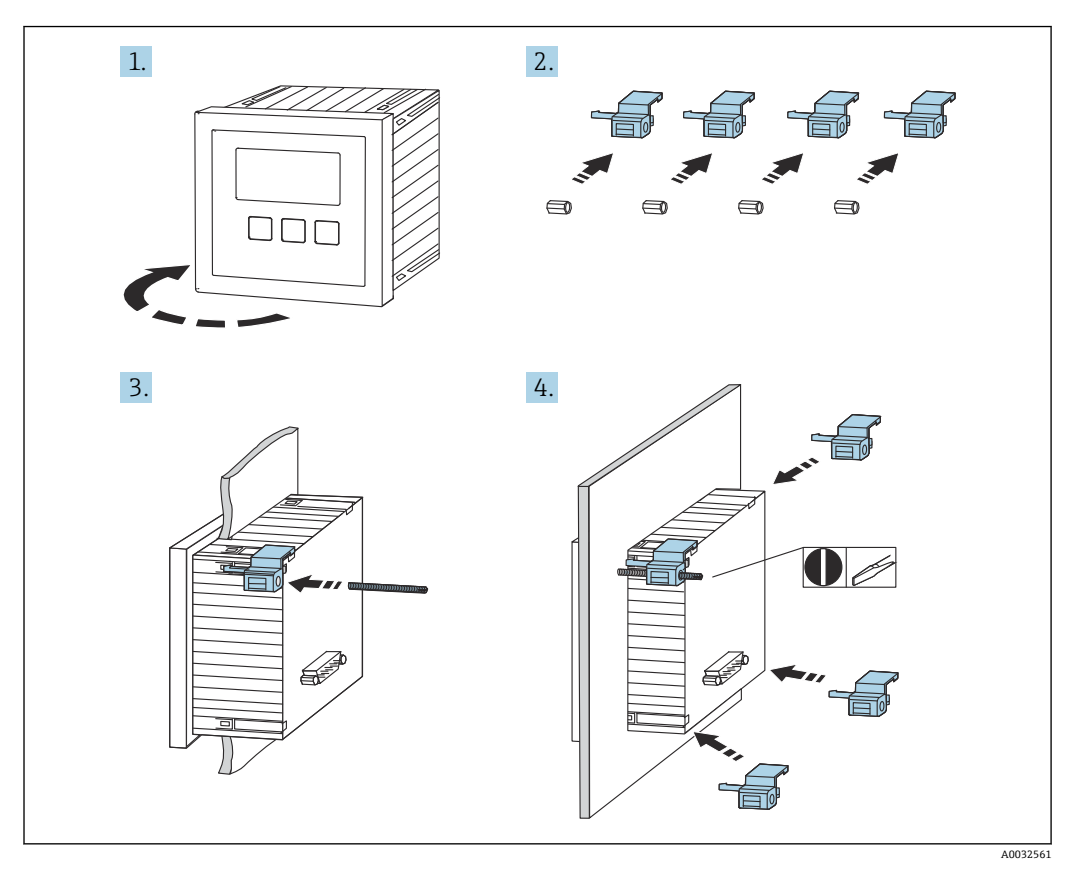

■ 15 安装分离型显示与操作单元

## **5.5 安装探头**

- **关于更多信息和最新版本的文档资料,请登陆 Endress+Hauser 网站: www.endress.com→ 资料下载。**
	- 探头文档资料:
	- TI01469F (FDU90)
	- TI01470F (FDU91)
	- TI01471F (FDU91F)
	- TI01472F (FDU92)
	- TI01473F (FDU93) • TI01474F (FDU95)

无法再订购探头 FDU80/80F/81/81F/82/83/84/85/86/96。如果已安装这些探 头, 仍可连接 Prosonic S 变送器。

## **5.6 安装后检查**

安装设备后执行以下检查:

设备是否完好无损(外观检查)?

 测量设备是否符合测量点技术规范,例如过程温度、过程压力、环境温度、测量范围 等?

如果提供:测量点位号和标签是否正确?

是否采取充足的测量设备防护措施,避免直接日晒雨淋?

现场型外壳:是否正确旋紧缆塞?

 测量设备是否被牢固地固定在 DIN 导轨上/测量设备是否被正确安装在现场型外壳支 架上(外观检查) ?

口是否已拧紧现场型外壳接线腔盖上的盖板螺丝(外观检查)?

## <span id="page-19-0"></span>**6 电气连接**

## **6.1 连接条件**

#### **6.1.1 电缆规格**

- 导线横截面积: 0.2 ... 2.5 mm<sup>2</sup> (26 ... 14 AWG)
- 线芯套管横截面积: 0.25 ... 2.5 mm<sup>2</sup> (24 ... 14 AWG)
- **最小去皮长度**:10 mm (0.39 in)

## **6.2 连接设备**

#### **6.2.1 聚碳酸酯现场型外壳的接线腔**

## **适用于:**

订货号 030(外壳,材料) 选型代号 1 (PC 现场型安装架, IP66 NEMA4x)

#### **接线腔检修口**

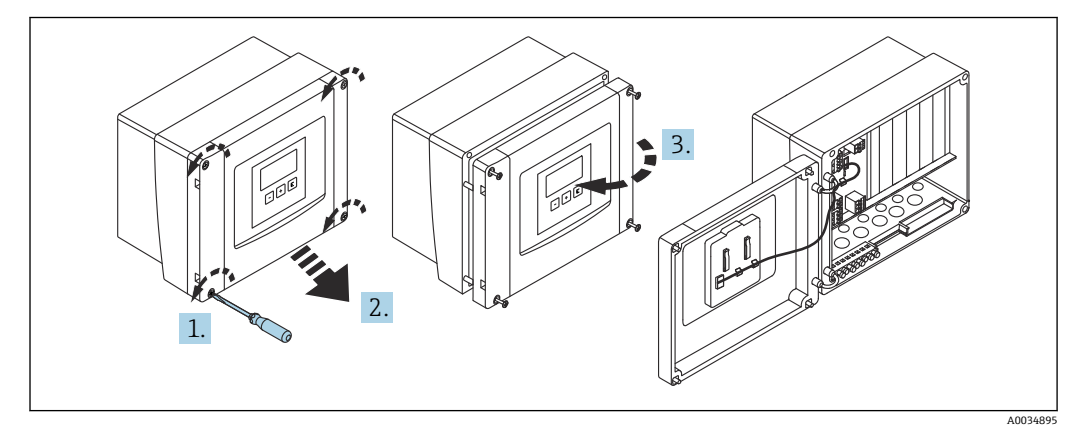

■ 16 聚碳酸酯现场型外壳的接线腔检修口

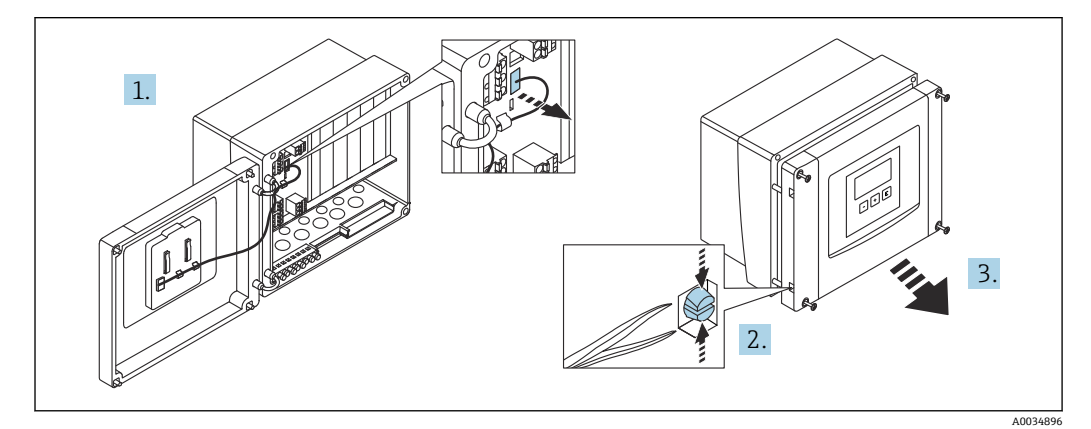

■ 17 为方便接线,拆下现场型外壳盖板

#### **电缆入口**

以下电缆入口在外壳底部上的预开孔:

- M20x1.5(10 个开孔)
- M16x1.5 (5 个开孔)
- M25x1.5(1 个开孔)

使用合适的工具挖出开孔。

#### **6.2.2 铝现场型外壳的接线腔**

## **适用于:**

订货号 030(外壳,材料) 选型代号 3 (铝现场型安装架, IP66 NEMA4x)

#### L **警告**

#### **为确保防爆保护:**

- ‣ 确认所有接线端子位于现场型外壳内。(例外:保护性接地端的接线端子位于现场型 外壳外)。
- ‣ 连接外壳与本地接地电势(PML)。
- ‣ 布线时,必须在操作地点使用满足防爆保护要求的缆塞。

#### **接线腔检修口**

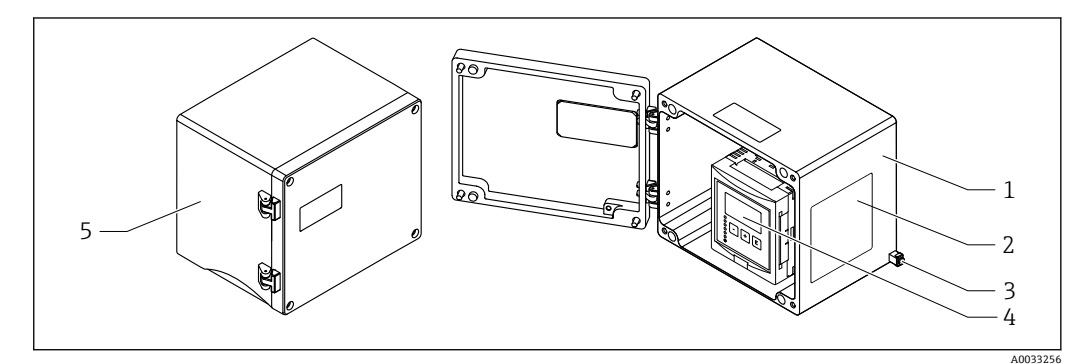

- 18 铝现场型外壳的接线腔检修口
- 1 铝现场型外壳,打开
- 2 铭牌
- 3 保护性接地的接地端子
- 4 显示与操作单元
- 5 铝现场型外壳,关闭

#### **电缆入口**

- 12 M20x1.5 电缆入口开孔位于现场型外壳底部。
- 建立电气连接时:将电缆穿过电缆入口进入外壳。然后,按照在 DIN 导轨外壳中的方 法建立电气连接。

#### **6.2.3 DIN 导轨盘装型外壳的接线腔**

**适用:** 订货号 030(外壳;材质)

选型代号 2 (PBT DIN 导轨盘装型外壳, IP20)

#### **操作接线腔**

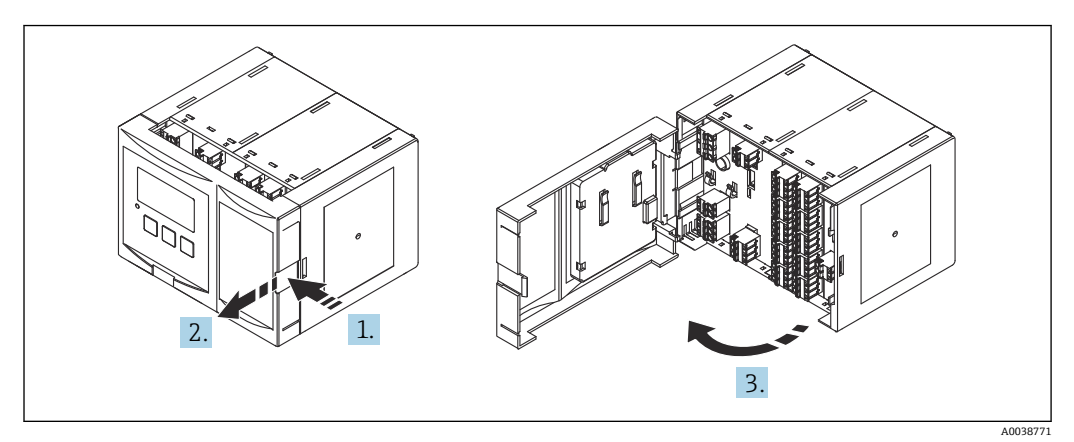

■ 19 操作接线腔: 单台 DIN 导轨盘装型外壳设备

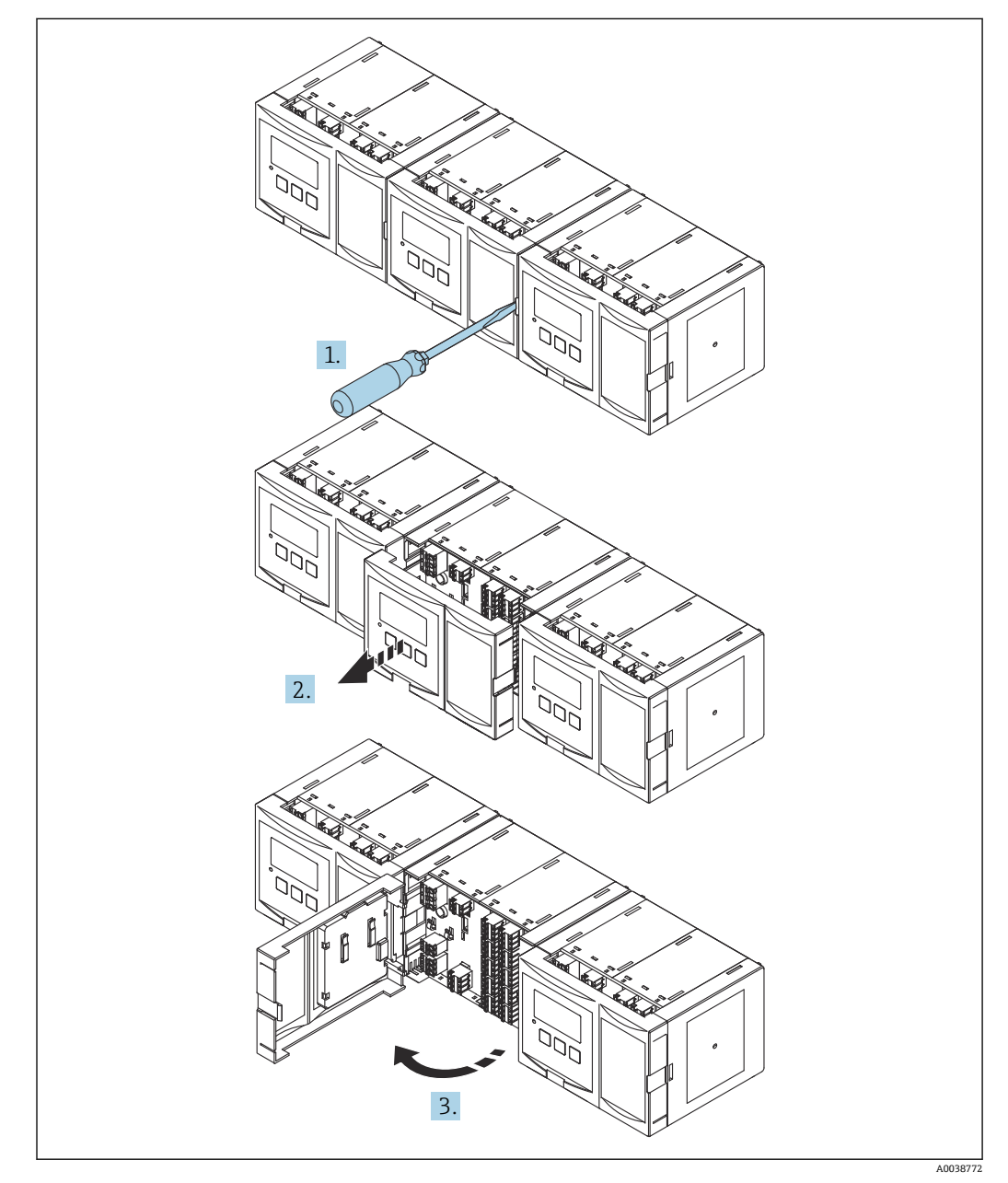

■ 20 操作接线腔: 多台 DIN 导轨盘装型外壳设备并排安装

#### **6.2.4 接线端子分配**

#### **接线端子类型**

Prosonic S 有插入式压簧式接线端子。硬线, 或带线鼻子的软线均可直接插入至接线端 子中,自动连接,无需使用其他压线工具。

#### **接线端子区**

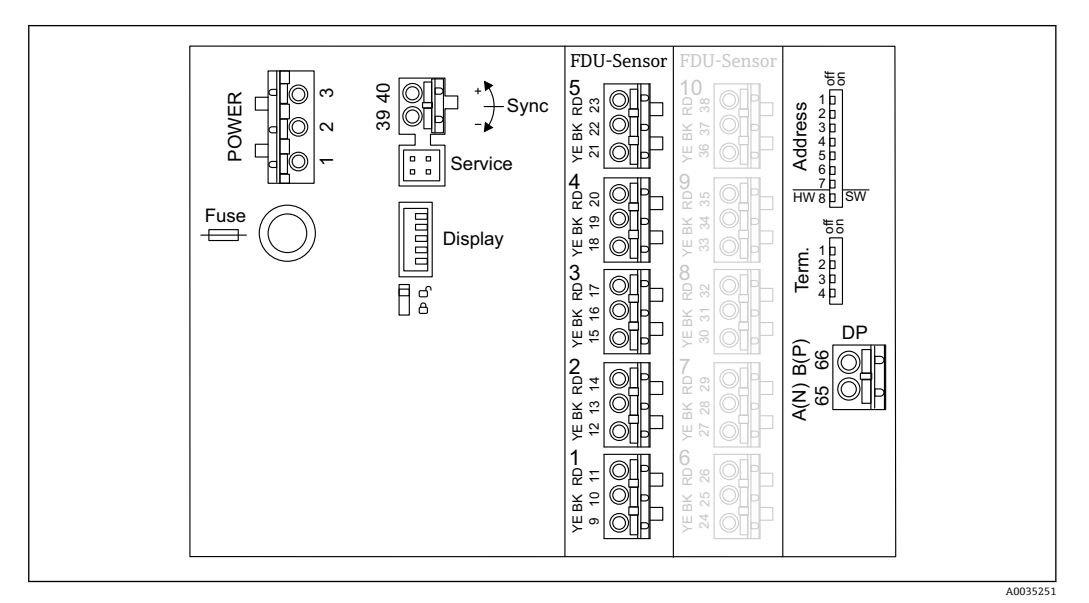

■ 21 Prosonic S FMU95 的接线端子区

#### **电源接线端子(交流电)**

- 接线端子 1: L (90 ... 253 V<sub>AC</sub>)
- 接线端子 2: N
- 接线端子 3:等电势连接
- ■保险丝: 400 mA (慢熔)

#### **电源接线端子(直流电)**

- 接线端子 1: L+ (10.5 ... 32 V<sub>DC</sub>)
- 接线端子 2: L-
- 接线端子 3:等电势连接
- 保险丝:2 A(慢熔)

#### **物位输入接线端子**

适用所有设备型号

- 传感器 1: 接线端子 9 (黄色) 、10 (黑色) 、11 (红色)
- 传感器 2: 接线端子 12 (黄色)、13 (黑色)、14 (红色)
- 传感器 3: 接线端子 15 (黄色)、16 (黑色)、17 (红色)
- ■传感器 4: 接线端子 18 (黄色) 、19 (黑色) 、20 (红色)
- 传感器 5: 接线端子 21 (黄色) 、22 (黑色) 、23 (红色)

适用带 10 个传感器输入的设备型号

- 传感器 6: 接线端子 24 (黄色)、25 (黑色)、26 (红色)
- 传感器 7: 接线端子 27 (黄色) 、28 (黑色) 、29 (红色)
- 传感器 8: 接线端子 30 (黄色)、31 (黑色)、32 (红色) ■ 传感器 9: 接线端子 33 (黄色)、34 (黑色)、35 (红色)
- 传感器 10: 接线端子 36 (黄色)、37 (黑色)、38 (红色)

#### <span id="page-23-0"></span>**同步功能接线端子**

接线端子 39、40: 同步多台 Prosonic S 变送器

#### **PROFIBUS DP 接线端子**

- 接线端子 65: PROFIBUS A (RxT/TxD N)
- 接线端子 66: PROFIBUS B (RxT/TxD P)

#### **接线端子区中的其他部件**

- **Display**
	- 连接显示单元或远传显示单元和操作单元
- **Service** 服务接口: 通过 Commubox FXA291 连接个人计算机/笔记本电脑  $\blacksquare$  n  $\uparrow$
- 写保护开关:锁定设备,防止意外修改设置。
- **Term.**
- 总线端接
- **Address** 设备总线地址

## **6.3 特殊接线指南**

#### **6.3.1 连接电源**

#### **A** 小心

#### **为确保电气安全:**

- ‣ 安装时将供电电缆牢牢固定到位,使它们与建筑电气装置永久连接。
- ‣ 接入公用电源时,在操作方便的位置安装设备电源开关。请将电源开关标识为设备断 路保护器(IEC/EN61010)。
- ▶ 对于 90-253VAC 型号: 连接等电势
- ‣ 进行接线操作前,首先关闭电源。

#### **聚碳酸酯现场型外壳内的电源连接**

**适用于:** 订货号 030(外壳,材料) 选型代号 1 (PC 现场型安装架, IP66 NEMA4x)

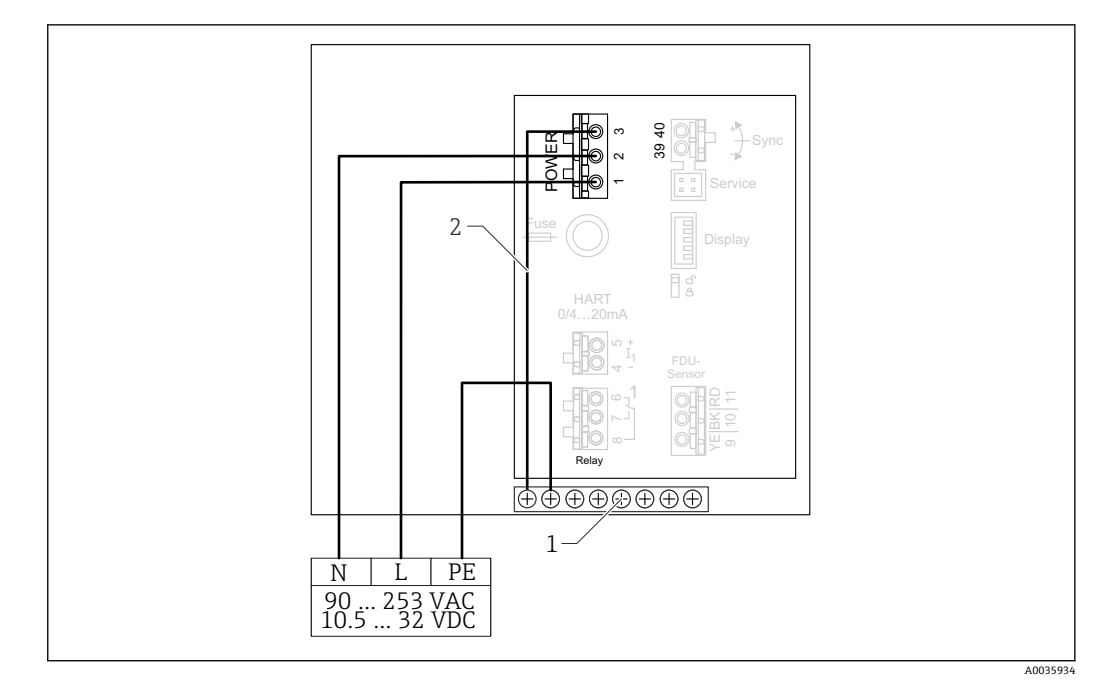

- 22 聚碳酸酯现场型外壳内的电源连接
- 1 现场型外壳内的等电势端子接线排
- 2 等电势;交付时已接线

#### **铝现场型外壳内的电源连接**

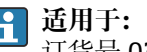

订货号 030(外壳,材料) 选型代号 3(铝现场型安装架,IP66 NEMA4x)

## $A$ 警告

#### **电击危险和爆炸危险**

▶ 通过保护性接地端连接铝现场型外壳与接地电位 (PE) 和/或本地接地电势 (PML)。

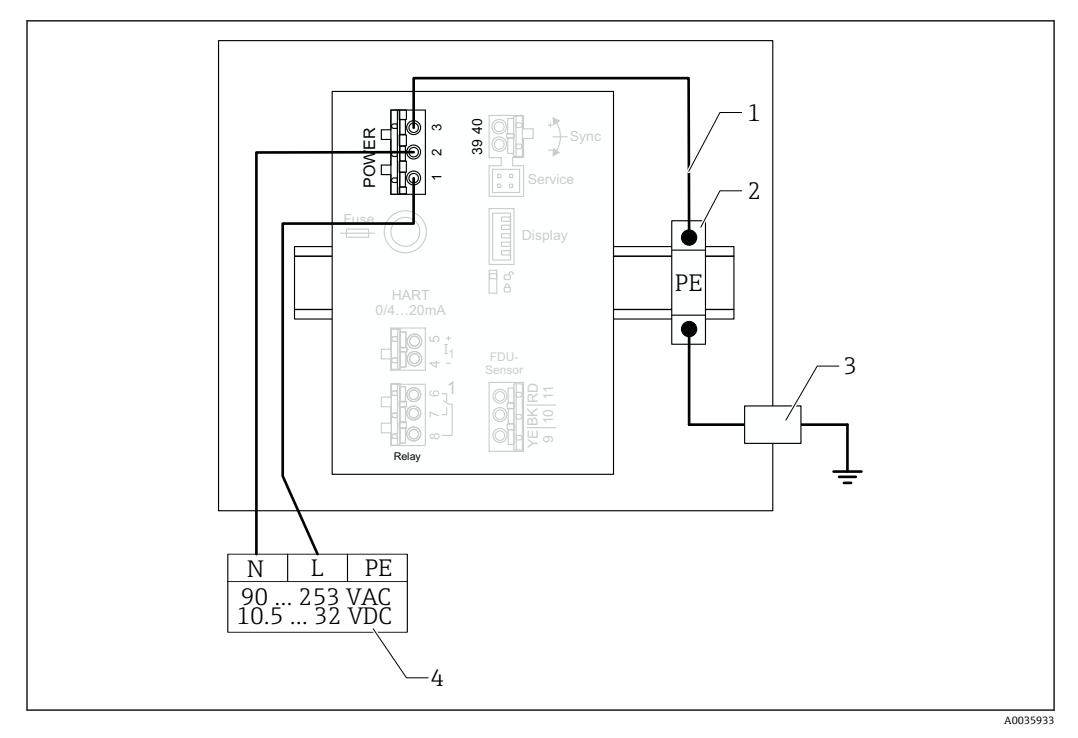

23 铝现场型外壳内的电源连接

- 1 铝现场型外壳中的等电势;交付时已接线
- 2 保护性接地端子接线排(带有与 DIN 导轨接触的触点)
- 3 现场型外壳外部的保护性接地端
- 4 电源

### **DIN 导轨外壳内的电源连接**

**适用于:** 订货号 030(外壳,材料) 选型代号 2 (DIN 导轨安装 PBT, IP20)

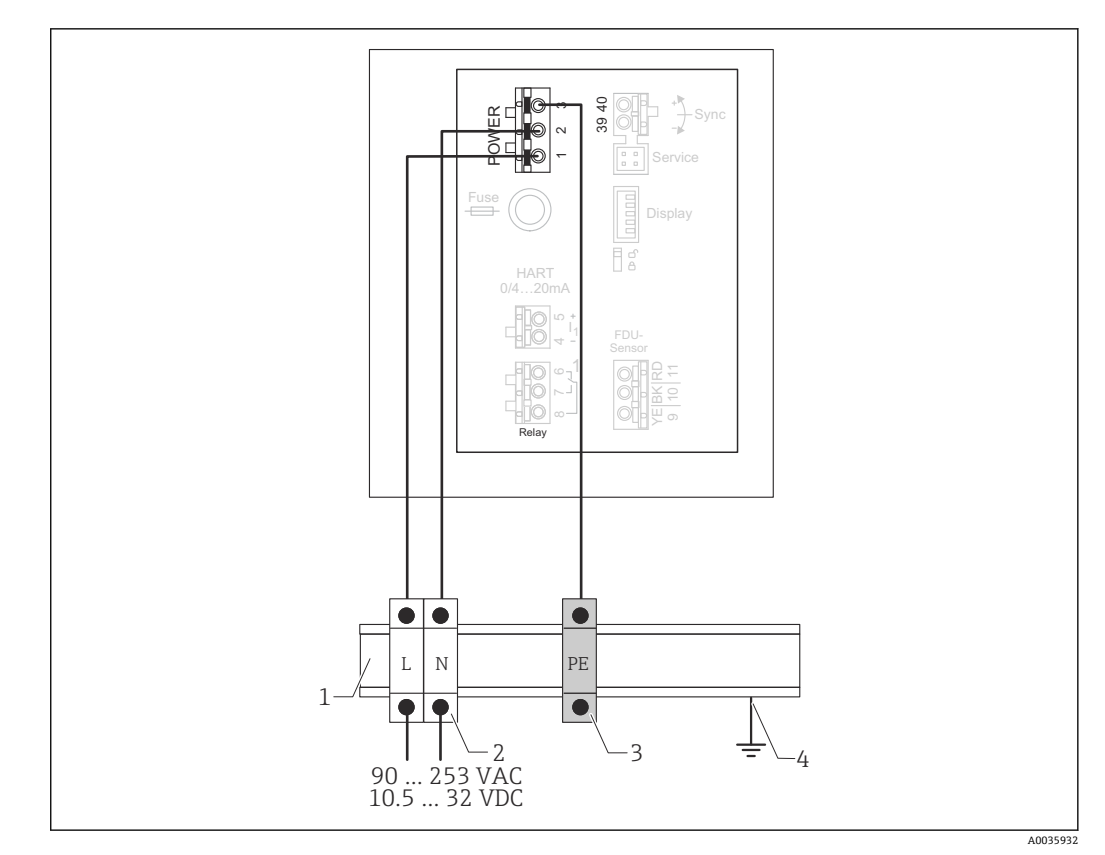

■ 24 DIN 导轨外壳内的电源连接

- 1 机柜内的金属 DIN 导轨
- 2 端子接线排 (没有与 DIN 导轨接触的触点)
- 3 保护性接地端子接线排(带有与 DIN 导轨接触的触点)
- 4 通过 DIN 导轨接地

#### **6.3.2 连接 PROFIBUS DP 网络**

PROFIBUS DP 网络布置的详细信息参见《操作手册》BA00034S("PROFIBUS DP/PA - 规划和调试指南")

#### **电缆规格**

图 数据传输速度不超过 12 Mbit/s 时, 请使用符合 EN 50170 标准的 A 型电缆。

- 特征阻抗: 135 ... 165 Ω, 测量频率为 3 ... 20 MHz 时
- 电缆容抗: < 30 pF/m
- 线芯横截面积: > 0.34 mm<sup>2</sup> (22 AWG)
- ■线缆: 双绞线, 1x2、2x2 或 1x4 导体
- 回路电阻:110 Ω/km
- 信号衰减:整条电缆均小于 9 dB
- 屏蔽层: 铜织网屏蔽层或铝箔织网屏蔽层

**P Endress+Hauser** 提供预端接电缆。

**T 型接线盒**

建议使用 T 型接线盒连接 Prosonic S。

**Endress+Hauser** 提供合适的接线盒。

#### **支线**

#### **关于支线的说明**

- 连接头与现场设备总线驱动之间的电缆称为支线。
- 所有支线的总长度不超过 6.6 m (22 ft) (数据传输速度不超过 1.5 Mbit/s)。
- 支线不配备总线端接器。
- 支线上的数据传输速度不应超过 1.5 Mbit/s。
- 工厂实践经验表明, 设置支线时必须小心谨慎。数据传输速度为 1.5 Mbit/s 时, 不能 断定所有支线的总长度等于 6.6 m (22 ft)。这很大程度上取决于现场设备的实际布 置。

#### **6.3.3 传感器连接**

#### **A** 小心

#### **等电势不足可能会影响电气安全**

‣ 在保持**最大距离 30 m (98 ft)**后,将 FDU91F、FDU93 和 FDU95 探头的黄色/绿色保 护性接地与本地等电势连接。可在接线箱内、变送器上或机柜内进行这一操作。

#### **注意**

#### **干扰信号可能会导致故障**

‣ 禁止将传感器电缆与高压电线平行敷设,或敷设在频率转换器附近。

#### **注意**

#### **电缆屏蔽层损坏可能会导致故障**

- ▶ 预端接电缆: 将黑色线芯 (屏蔽层) 连接至"BK"接线端子。
- ▶ 延长电缆: 扭绞屏蔽层并连接至"BK"接线端子。

### L **警告**

**爆炸危险**

- ‣ 禁止将具有 ATEX、FM 或 CSA 认证的 FDU83、FDU84、FDU85 和 FDU86 探头与 FMU90 或 FMU95 变送器连接。
- ▶ 对于 FDU91F/93/95/96 和 FDU83/84/85/86 探头: 在保持最大距离 30 m (98 ft) 后,连接接地电缆(GNYE)与本地等电势。如果与探头的距离不超过 30 m (98 ft), 可在接线箱内或变送器上或机柜内进行这一操作。

#### **注意**

**计算电子部件及其直接连接(显示单元/服务连接头、服务接口等)与电源和通信信号的 电位隔离,并且与探头电子部件的电位连接。**

- ▶ 注意接地探头的电位差。
- ‣ 如果剥除探头电缆的护套,应考虑所需的最长电缆长度。

#### **关于更多信息和最新版本的文档资料,请登陆 Endress+Hauser 网站: www.endress.com→ 资料下载。**

探头文档资料:

- TI01469F (FDU90)
- TI01470F (FDU91)
- TI01471F (FDU91F)
- TI01472F (FDU92)
- TI01473F (FDU93)
- TI01474F (FDU95)

无法再订购探头 FDU80/80F/81/81F/82/83/84/85/86/96。如果已安装这些探 头, 仍可连接 Prosonic S 变送器。

#### **FDU9x 与 FMU95 之间的接线图**

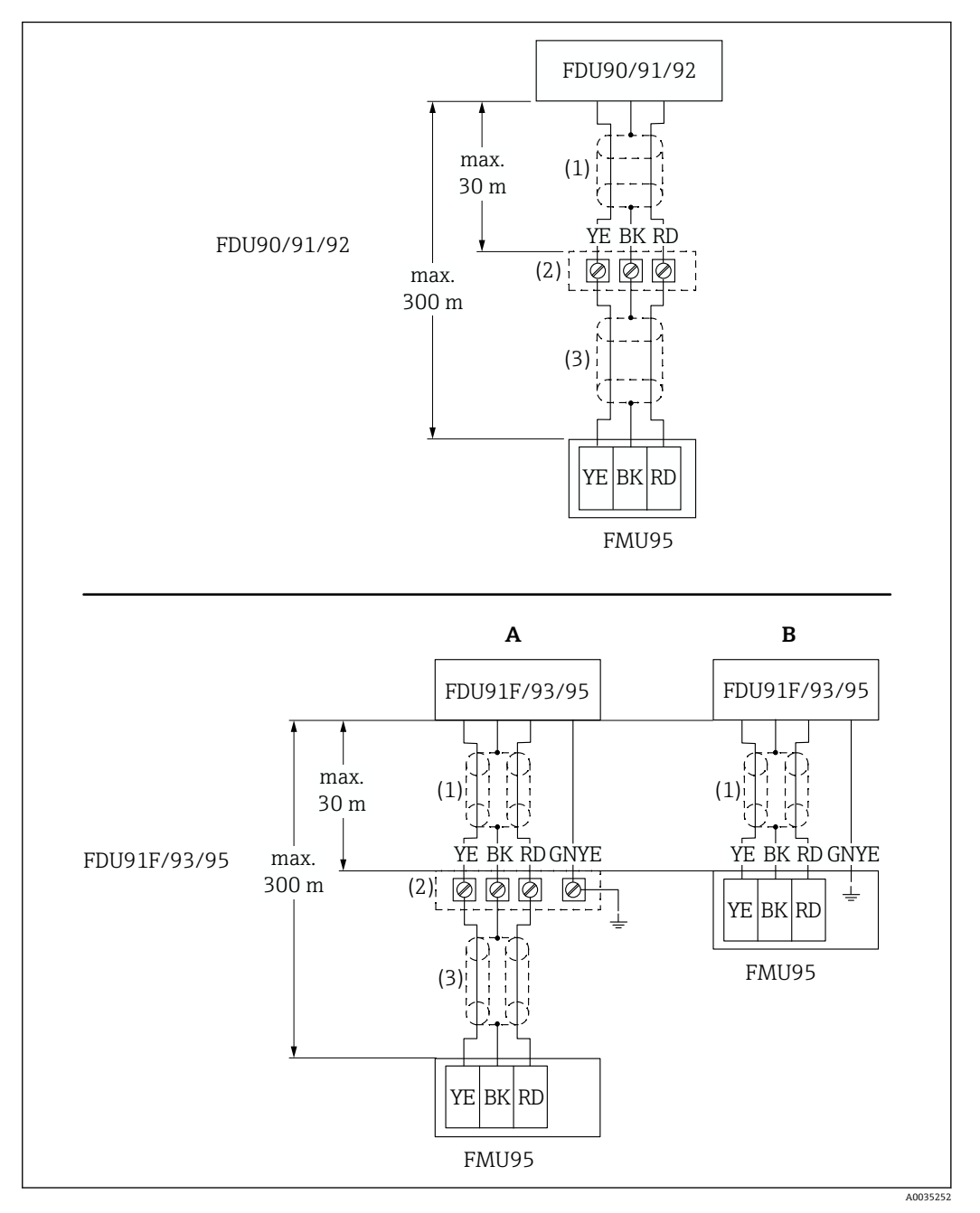

- **图 25 传感器 FDU9x 的接线图; YE: 黄色; BK: 黑色; RD: 红色; BU: 蓝色; BN: 棕色; GNYE: 绿色/** 黄色
- 
- A 接线盒接地<br>B 变送器 FMU 变送器 FMU95 接地
- 1 传感器电缆屏蔽层
- 2 接线盒
- 3 延长电缆屏蔽层

#### **聚碳酸酯现场型外壳中金属传感器的等电势连接**

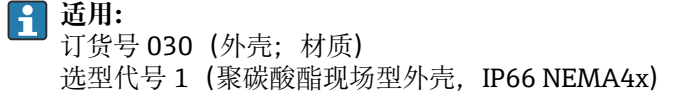

**适用以下传感器**

- FDU91F
- FDU93
- FDU95
- 上述传感器已经停产,但仍可在现有装置中连接 Prosonic S。
- FDU96
- FDU83
- FDU84
- FDU85
- FDU86

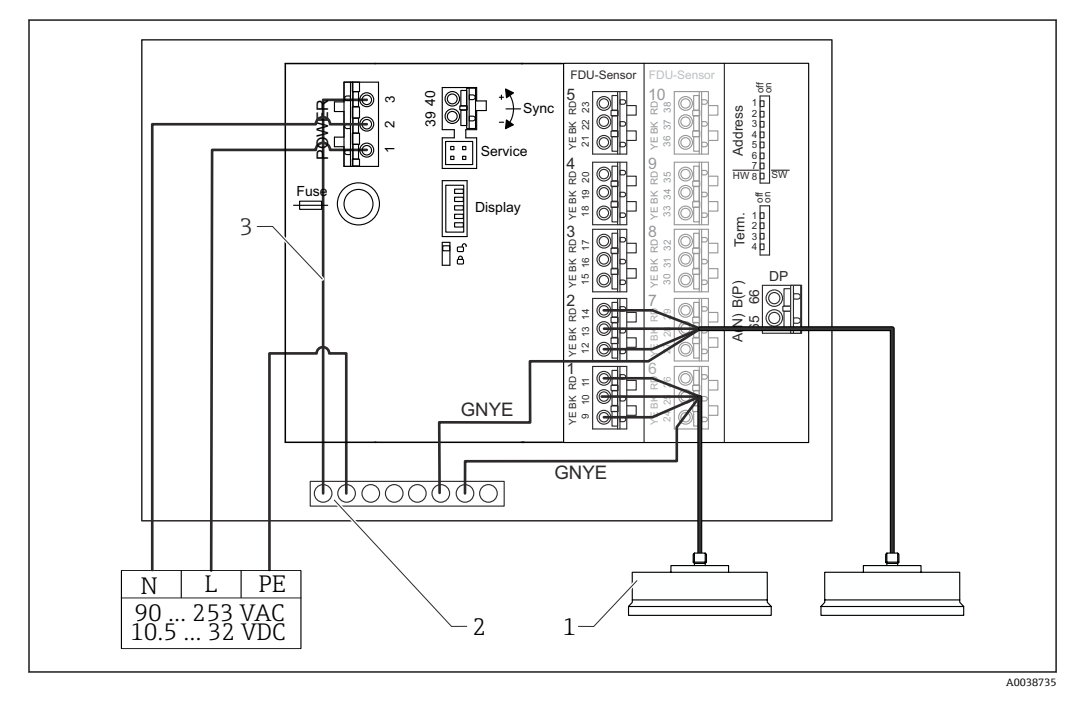

■ 26 聚碳酸酯现场型外壳中金属传感器的等电势连接

1 FDU91F、FDU93、FDU95、FDU96(FDU83、FDU84、FDU85、FDU86)

- 2 现场型外壳中的等电势端子接线排
- 3 电源等电势连接;出厂时已完成接线

#### **铝制现场型外壳中金属传感器的等电势连接**

## **适用:**

订货号 030(外壳;材质) 选型代号 3(铝制现场型外壳,IP66 NEMA4x)

#### **适用以下传感器**

- FDU91F
- FDU93
- FDU95

上述传感器已经停产,但仍可在现有装置中连接 Prosonic S。

- FDU96
- FDU83
- FDU84
- FDU85
- FDU86

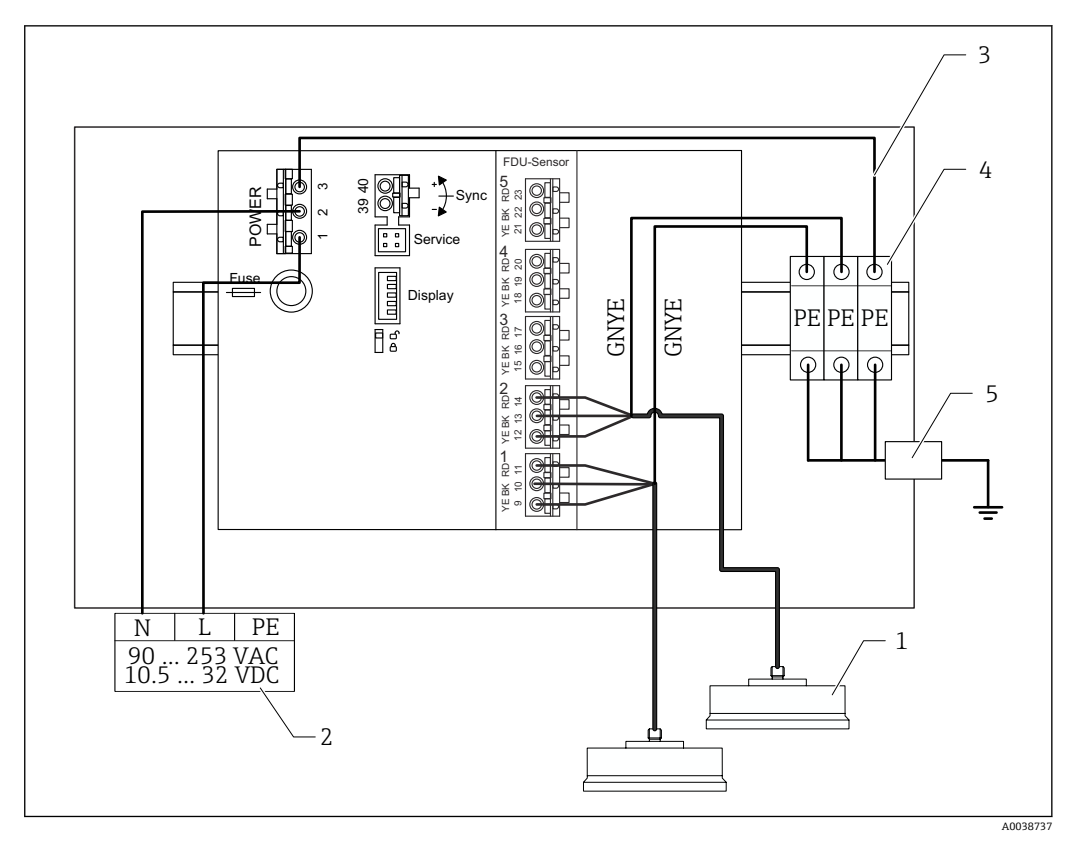

27 铝制现场型外壳中金属传感器的等电势连接

- 1 FDU91F、FDU93、FDU95、FDU96(FDU83、FDU84、FDU85、FDU86)<br>2 电源
- 2 电源<br>3 电源
- 3 电源等电势连接;出厂时已完成接线<br>4 保护性接地端子接线排 (与 DIN 导轨
- <br>4 保护性接地端子接线排 (与 DIN 导轨接触)<br>5 现场型外壳外的保护性接地端
- 5 现场型外壳外的保护性接地端

#### **DIN 导轨盘装型外壳中金属传感器的等电势连接**

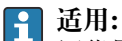

订货号 030(外壳;材质) 选型代号 2 (PBT DIN 导轨盘装型外壳, IP20)

#### **适用以下传感器**

- FDU91F
- FDU93
- FDU95

上述传感器已经停产,但仍可在现有装置中连接 Prosonic S。

- FDU96
- FDU83
- FDU84
- FDU85
- FDU86

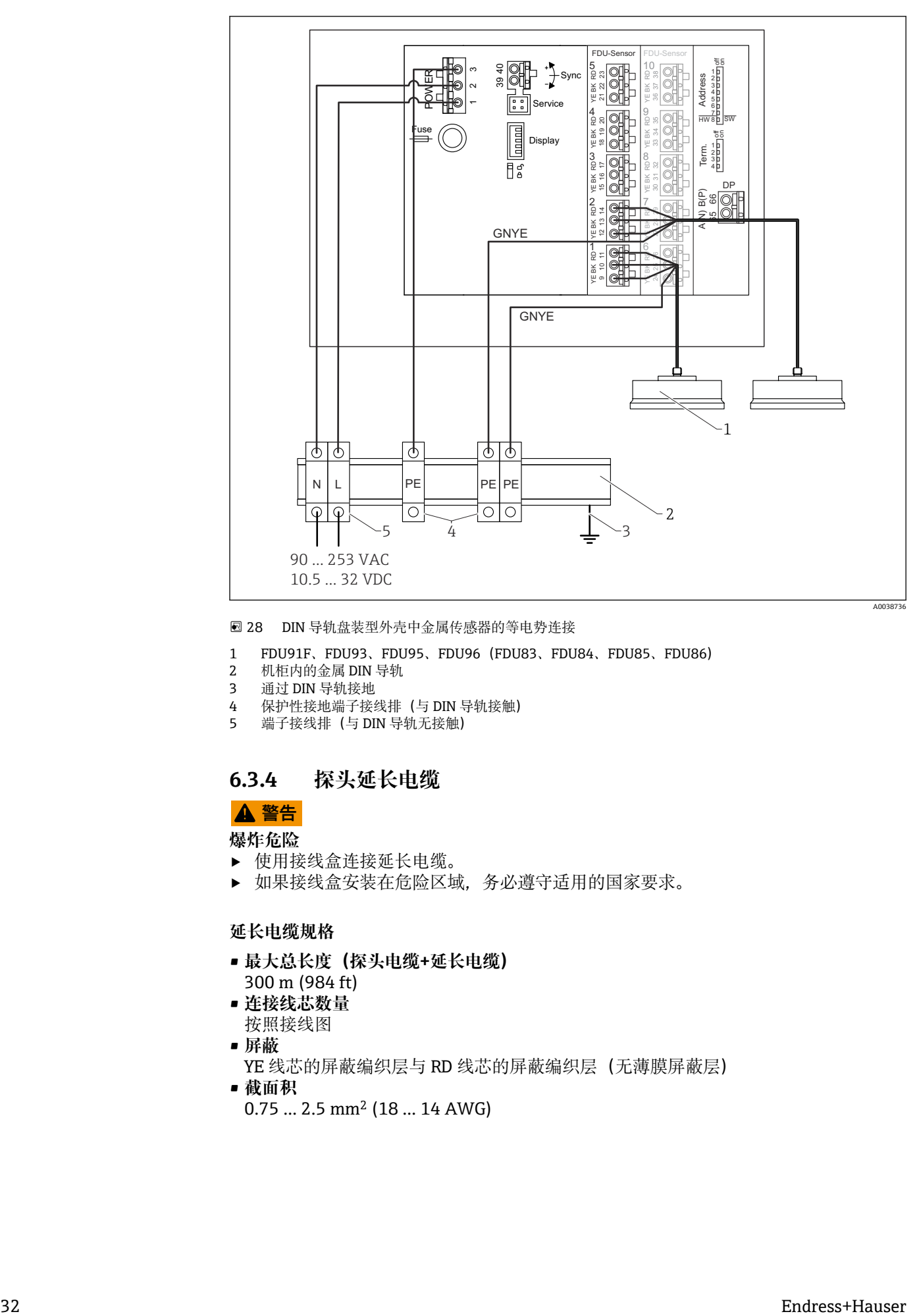

■ 28 DIN 导轨盘装型外壳中金属传感器的等电势连接

- 1 FDU91F、FDU93、FDU95、FDU96 (FDU83、FDU84、FDU85、FDU86)<br>2 机柜内的金属 DIN 导轨
- 2 机柜内的金属 DIN 导轨
- 3 通过 DIN 导轨接地
- 4 保护性接地端子接线排(与 DIN 导轨接触)
- 5 端子接线排(与 DIN 导轨无接触)

#### **6.3.4 探头延长电缆**

L **警告**

**爆炸危险**

- ‣ 使用接线盒连接延长电缆。
- ‣ 如果接线盒安装在危险区域,务必遵守适用的国家要求。

#### **延长电缆规格**

- **最大总长度(探头电缆+延长电缆)** 300 m (984 ft)
- **连接线芯数量**
- 按照接线图
- **屏蔽**
- YE 线芯的屏蔽编织层与 RD 线芯的屏蔽编织层(无薄膜屏蔽层)
- **截面积**
	- 0.75 … 2.5 mm2 (18 … 14 AWG)

#### • **电阻**

最大电阻为 8 Ω/线芯

- **线芯对屏蔽层的电容** 最大 60 nF
- **保护性接地端(FDU91F/93/95)** 可能不在屏蔽层内。

■ Endress+Hauser 提供合适的连接电缆(→ ■ 69)。

### **6.3.5 截短探头电缆**

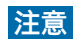

#### **损坏电线或缺失回路导线可能会引起故障**

- ‣ 剥除绝缘层时切勿损坏电线。
- ▶ 截短电缆后, 将屏蔽金属编织层打结并连接"BK"接线端子。
- ‣ 如果电缆有保护性接地端(GNYE),**切勿**将保护性接地端与电缆屏蔽层连接。

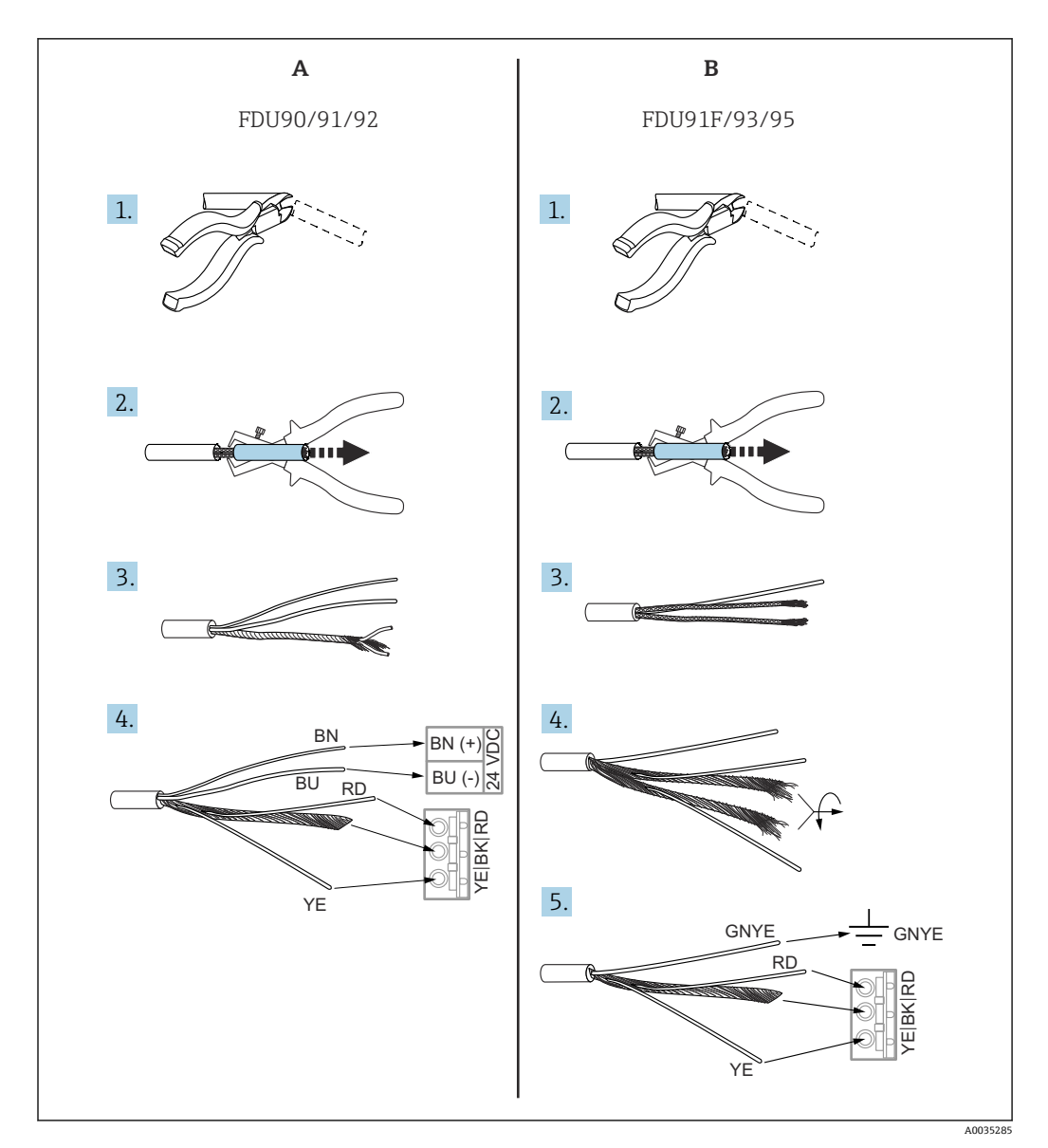

■ 29 截短探头电缆

A FDU90/91/92 探头

B FDU91F/93/95 探头

■ 只有带加热器的探头才有"BU"(蓝色) 和"BN"(棕色) 线。

#### **6.3.6 同步接线端子**

#### **使用 GSD 文件**

当多个变送器的探头电缆并联时,必须使用同步接线端子。由于同步,变送器无法在其 他变送器发射信号时接收信号。这使得发射和接收信号无法相互影响。

#### **可同步的变送器数量**

- 20(如果是 FMU90/FMU95)
- 10 (如果同步 FMU90/FMU95 与 FMU86x)

#### **同步超过 20 台变送器时的步骤**

- 每组不超过 20 台变送器。
- 同组变送器的探头电缆可并联敷设。
- 不同组探头电缆必须相互分离。

#### **用于同步的电缆规格**

- **最大长度**
- 各个变速器之间 10 m (33 ft)
- **截面积**
- 2 x 0.75 … 2.5 mm<sup>2</sup> (18 … 14 AWG) • **电缆屏蔽层**
	- 超过 1 m (3.3 ft)的电缆必须配备;屏蔽层应接地。

#### **同步接线图**

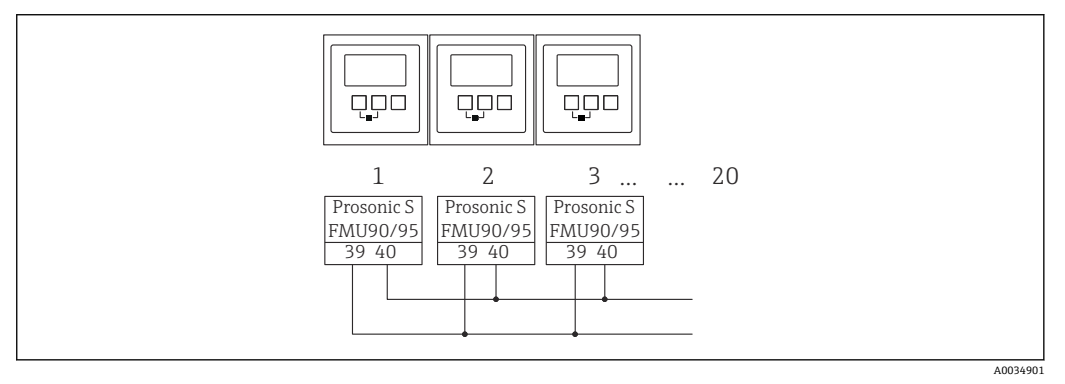

#### ■ 30 多个 FMU90/FMU95 变送器的同步

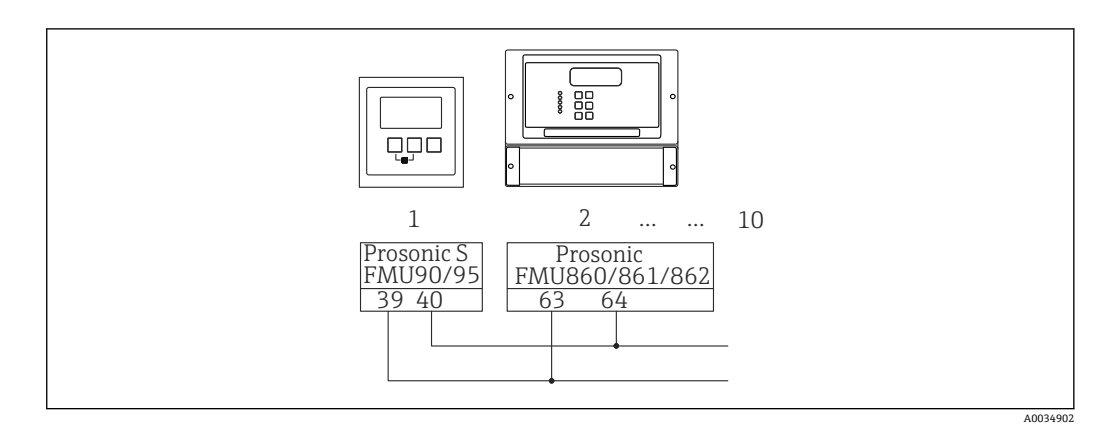

31 FMU90/FMU95 与 FMU86x 的同步

#### **6.3.7 连接分离型显示与操作单元**

**适用于:**

订货号 040(操作) 选型代号 E(发光显示单元+键盘,96x96,盘装,前部 IP65)

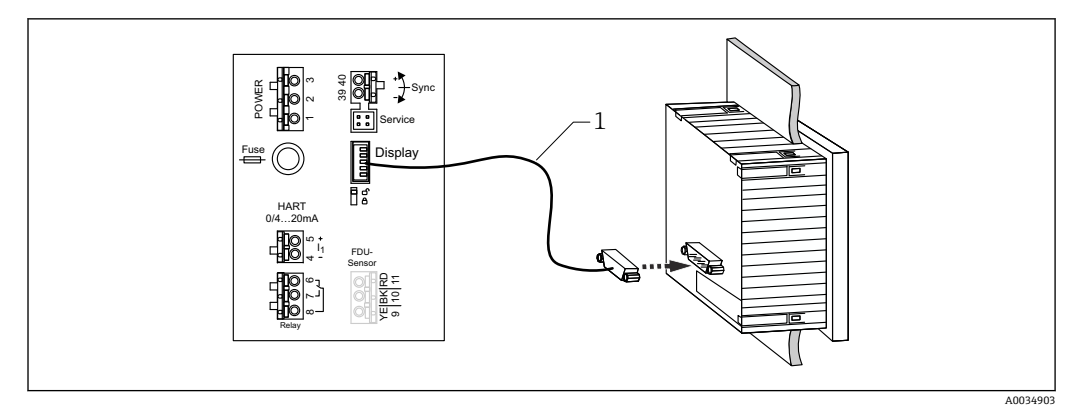

■ 32 连接分离型显示与操作单元

1 预先端接的连接电缆 3 m (9.8 ft), 带显示单元插头 (随附)

#### **电缆入口最小直径**

20 mm (0.79 in)

## **6.3.8 连接后检查**

 接线端子分配是否正确? 现场型外壳(聚碳酸酯/铝): 缆塞是否拧紧? 外壳盖是否关闭牢固? 铝现场型外壳: □ 外壳是否连接保护性接地端 (PE) 和/或本地接地电位 (PML) ? 如果电源已开启: □ LED 工作状态指示灯是否亮起绿色? 如果已安装显示单元:屏幕上是否出现任何内容?
# **7 操作方式**

# **7.1 操作菜单的结构和功能**

# **7.1.1 子菜单和参数组**

同类参数被归入操作菜单中的一个参数组。每个参数组使用一个五位数代码标识。

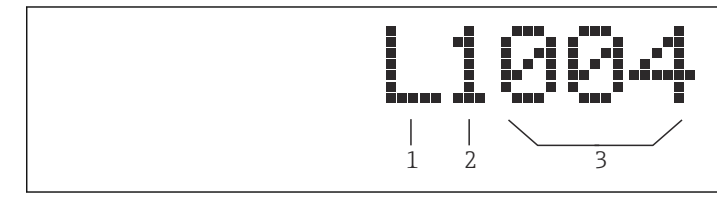

■33 参数组标识:

- 
- 1 子菜单<br>2 相关输 相关输入或输出的数量(多通道设备)
- 3 子菜单内的参数组数量

# **7.1.2 参数类型**

#### **只读参数**

- 图标:
- 不可编辑。

#### **可编辑的参数**

- 图标:
- ■按下■■■后可打开进行编辑。

# **7.2 通过现场显示单元访问操作菜单**

# **7.2.1 显示与操作单元**

**显示与操作单元的组成部件**

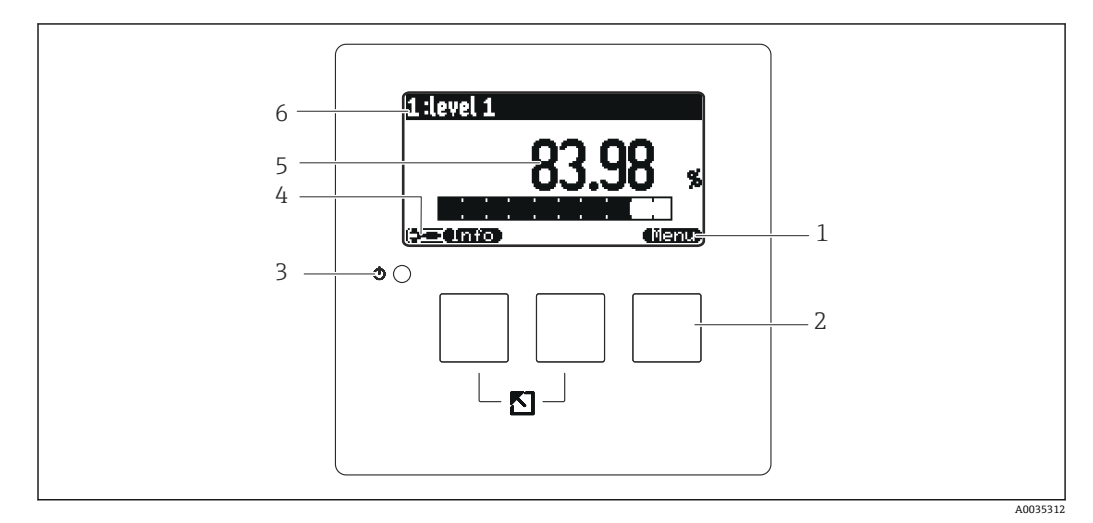

234 显示与操作单元

- 1 操作按键图标
- 2 按键
- 3 LED 指示灯, 指示设备的工作状态<br>4 显示图标
- 4 显示图标
- 5 参数值,显示单位 (图例中为主要测量变量)<br>6 显示参数名称
- 6 显示参数名称

#### **工作状态图标**

- - **用户**工作状态:
- 可编辑用户参数。不可编辑服务参数。 • (⊡⊡)
- **诊断**工作状态: 已连接服务接口。
- **服务**工作状态:
	- 可编辑用户参数和服务参数。
- **锁定**工作状态: 所有参数被锁定并且无法编辑。

#### **表示当前参数编辑状态的图标**

- •
- **只读参数**
- 该参数**无法**在当前设备工作状态中编辑。
- **可编辑参数** 该参数可编辑。

**滚动图标**

# 图画

**可使用滚动列表**

在选择列表包含超过显示单元显示数量的选项时显示。反复按下 【 】 或 【 】 】 可 显示该列表中的所有选项。

#### **在包络线显示单元中的浏览(选择"Cyclic"显示格式)**

- •
- 向左移动
- 向右移动
- •
- 放大
- - 缩小

#### **LED 工作状态指示灯**

- **亮起绿色**
	- 正常工作;未检测到错误
- **闪烁红色**
	- 警告:已检测到错误,但测量继续。无法保证测量值的可靠性。
- **亮起红色**
- 报警:已检测到错误。测量中断。测量值采用用户指定的数值("报警时的输出")。 • **熄灭**
- 未接通电源。

#### **按键(操作按键操作)**

按键上的操作按键图标显示当前按键的功能。

- 在选择列表中向下移动。
- E 71
- 在选择列表中向上移动。
- **1990** 
	- 打开所选子菜单、参数组或参数。
	- 确认编辑后的参数值。
- •
- 转至子菜单内的上一个参数组。
- 951 转至子菜单内的下一个参数组。
- ممية
- 在选择列表中选择当前被选择栏标记的选项。
- - 增加一个字母数字参数的所选数位。
- • • 减少一个字母数字参数的所选数位。
- - 打开当前检测到错误的列表。
	- 如果出现警告, 该图标闪烁。
	- 如果出现报警,该图标永久显示。
- **وككتاب ،** 
	- 显示下一页测量值(仅当已定义多个测量值页面时可用; 参见"Display"菜单)。
- **Unfo** 
	- 打开"Shortcut"菜单,该菜单包含最重要的只读参数。
- (Nenu)

打开主菜单后可访问**所有**设备参数。

### **一般按键组合**

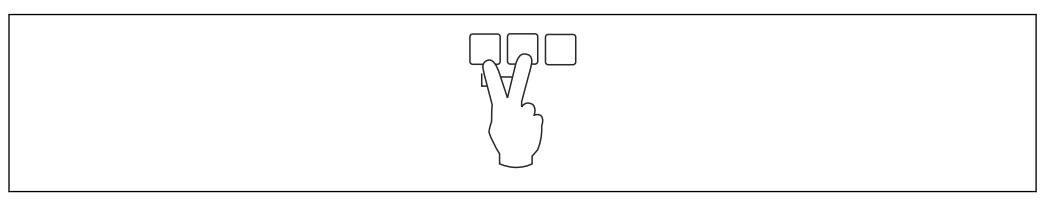

235 退出

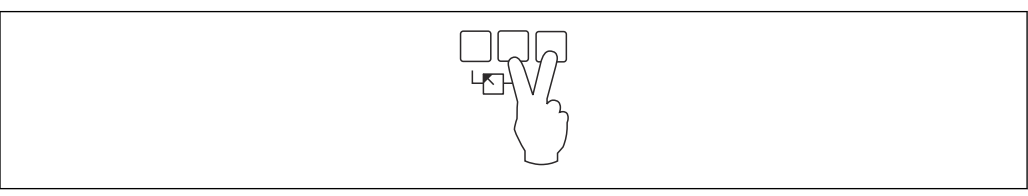

#### ■ 36 增加对比度

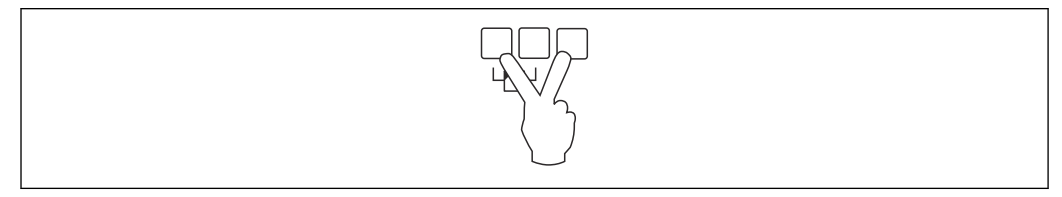

■ 37 减小对比度

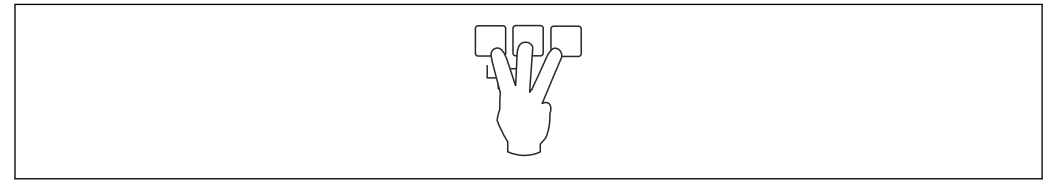

#### ■38 锁定

## **7.2.2 从标准屏幕进入操作菜单(测量值显示)**

- **左键("信息"):快捷菜单**
	- 快速访问最重要参数:
	- 位号
	- 包络线
	- 语言
	- 设备信息
	- 密码/复位
- **中间键:当前错误**

如果自监测系统检测到一个或多个错误,中间键上方显示 – 难 下按钮后,显示所有现有错误列表。

• **右键("菜单"):主菜单** 包括设备的所有参数,分为子菜单和参数集。

# **8 系统集成**

# **8.1 设备描述文件概述**

### **8.1.1 设备数据库文件(GSD)**

#### **说明**

设备数据库文件包含 PROFIBUS 设备属性的描述, 例如支持的数据传输速率或发送至 PLC 的数字信息的类型和格式。GSD 文件还包括位图文件。位图文件用于标识图中的测 量点。设置 PROFIBUS-DP 网络时, 需要使用设备数据库文件和相应位图。

### **文件名**

PROFIBUS 用户组织将一个 ID 号分配给每台设备。GSD 文件和相关文件的名称均基于此 ID 号。Prosonic S FMU95 的 ID 号为 154E (十六进制) 或 5454 (十进制)。

因此, 设备数据库文件的名称是 EH3x154E.gsd。

#### **GSD 文件的获取途径**

- www.endress.com → 资料下载, 使用搜索功能查找
- PROFIBUS 用户组织 (PNO) GSD 文件库: http://www.PROFIBUS.com
- 内含 Endress+Hauser 设备所有 GSD 文件的 CD 光盘 (订货号: 50097200)

#### **使用 GSD 文件**

必须将 GSD 文件加载到 PLC 的 PROFIBUS DP 组态设置软件的特定子目录中。

取决于所用软件,可将 GSD 文件复制到程序目录中, 也可通过组态设置软件中的导入功 能将 GSD 文件导入数据库中。

详细信息参见组态设置软件的配套文档资料。

## **8.2 附加设置**

#### **8.2.1 仪表地址**

#### **选择仪表地址**

- 必须为每台 PROFIBUS 设备分配地址。只有地址设置正确, 控制系统才能识别设备。
- 在 PROFIBUS 网络中,每个地址仅可分配一次。
- 设备地址的有效设置范围为 0...126。出厂时所有设备的地址均为 126。可通过软件设 置地址。
- 工厂设置的地址"126"可用于检查设备功能,并将其连接至运行的 PROFIBUS 系统。随 后必须更改该地址,以便添加附加设备。

#### **软件地址设定**

- 当 PROFIBUS DP 接线端子区上的 DIP 开关 8 拨至"SW (on)"(工厂设置) 时, 软件地 址设定生效。
- 随后通过调试软件(例如"DeviceCare"或"FieldCare")设置地址。
- 参数中显示地址设定值(菜单路径:**输出/计算 → PROFIBUS DP → 仪表地址**)。

#### **硬件地址设定**

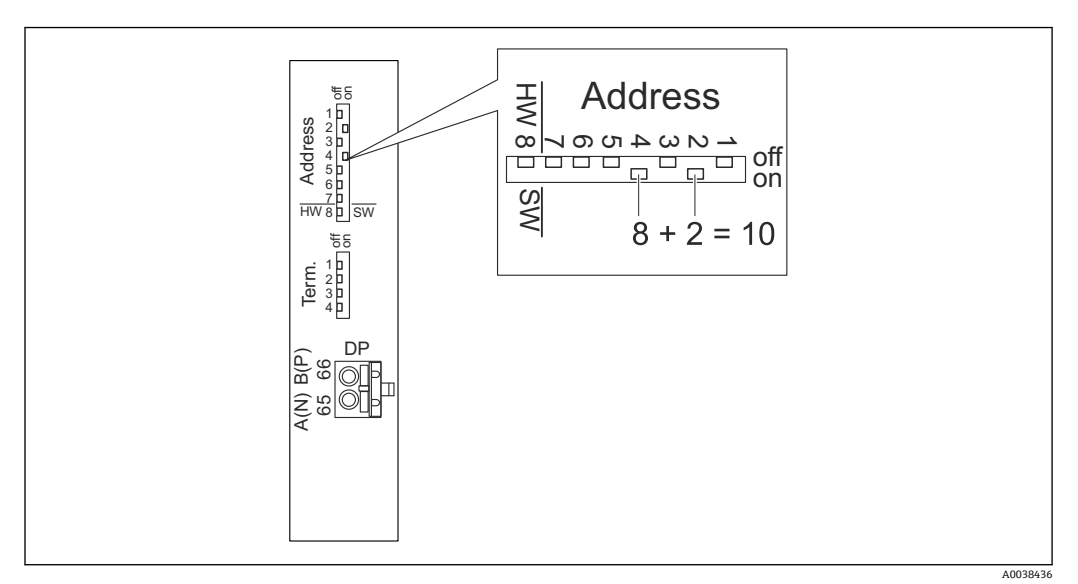

当 DIP 开关 8 拨至"HW (off)"时, 硬件地址设定生效。当 DIP 开关 1...7 拨至"on"时, 分 别表示以下地址设定值:

- 开关 1: 设定值 = 1
- 开关 2: 设定值 = 2
- 开关 3:设定值 = 4
- 开关 4: 设定值 = 8
- 开关 5:设定值 = 16
- 开关 6: 设定值 = 32 ■ 开关 7: 设定值 = 64

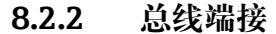

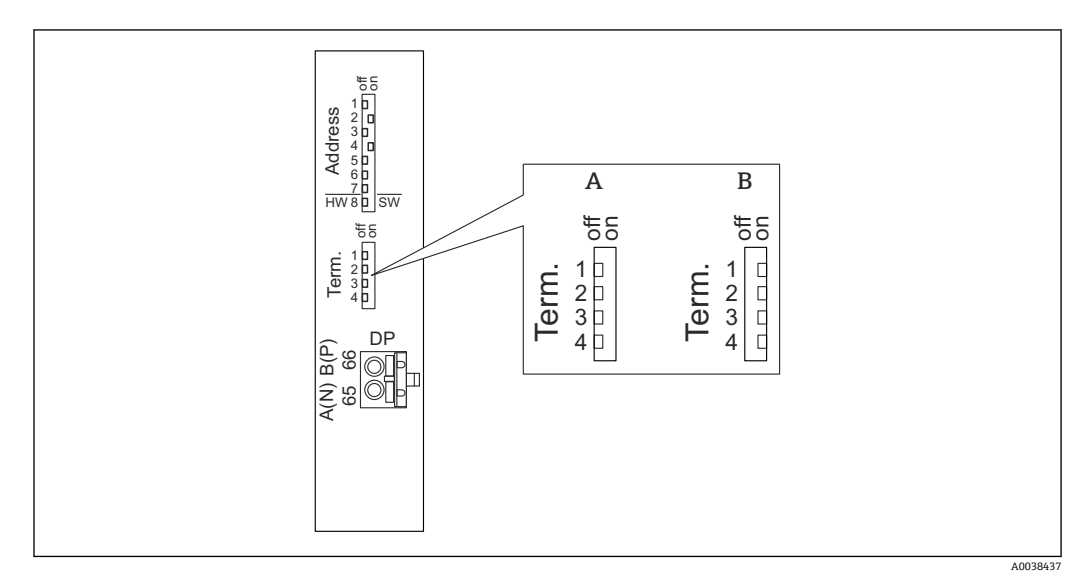

239 设备上的总线端接

- A 总线端接关闭<br>B 总线端接开启
- B 总线端接开启
- ‣ 对于总线上的最后一台设备: 将四个总线端接开关均拨至"on",连接总线终端电阻。

# **9 调试**

# **9.1 准备步骤**

# **9.1.1 复位至工厂设置**

#### **注意**

**复位操作可能会影响测量。**

‣ 复位设备后执行新的基本设定。

#### **使用复位功能**

如果要使用具有未知历史记录的设备, 始终建议复位设备。

#### **复位的影响**

- 所有参数均恢复出厂设置。
- 线性化被禁止。如果有线性化表但未删除,可在必要时重新启用。
- 干扰回波抑制(抑制)被禁止。但抑制图曲线未删除,并且可在必要时重新启用。

#### **对 5 点式线性化协议的影响**

通过创建 5 点式线性度协议, 校正测量系统 (FDU9x 探头和 FMU9x 变送器) 并针对指 定范围优化测量精度。

在该校正过程中,对 **Zero distance** 服务参数进行微调。复位后,必须根据 FDU9x 探头 5 点式线性度协议中指示的数据在服务菜单中重新设置参数。为此,请联系 Endress +Hauser 客户服务部门。

#### **执行复位**

1. 菜单路径:**设备特性 → 密码/复位 → 复位**。

2. 输入"33333"。

# **9.2 启动测量设备**

**首次启动设备时需要设置以下参数**

- **语言**
- 选择显示语言。
- **长度单位** 选择距离测量值的长度单位。
- **温度单位**
- 选择传感器温度的单位。

# **9.3 设置测量设备**

### **9.3.1 参数组"LVL N sensor sel."**

**菜单路径** Level  $\rightarrow$  Level (LVL) N  $\rightarrow$  Basic setup  $\rightarrow$  LVL N sensor sel.

## **参数**

- **Input**
	- 为该通道分配一个探头。
- **Sensor selection** 规定探头类型。 为 FDU9x 探头选择 **Automatic** 选项。 为 FDU8x 探头选择 **Manual** 选项。
- **Detected** 仅当 **Sensor selection** = **Automatic** 时显示
	- 自动显示检测到的探头类型。

# **9.3.2 参数组"LVL N appl. para."**

### **菜单路径**

Level → Level (LVL)  $N \rightarrow$  Basic setup → LVL N app. para.

#### **参数**

- **Tank shape**
- 选择适用选项。
- **Medium property** 如果无法确定将介质归入哪个类别,选择 **Unknown** 选项。

#### • **Process conditions**

对于无法归入任何其他类别的液体应用,选择 **Standard liq.**选项。 对于无法归入任何其他类别的固体散料应用,选择 **Standard solid** 选项。

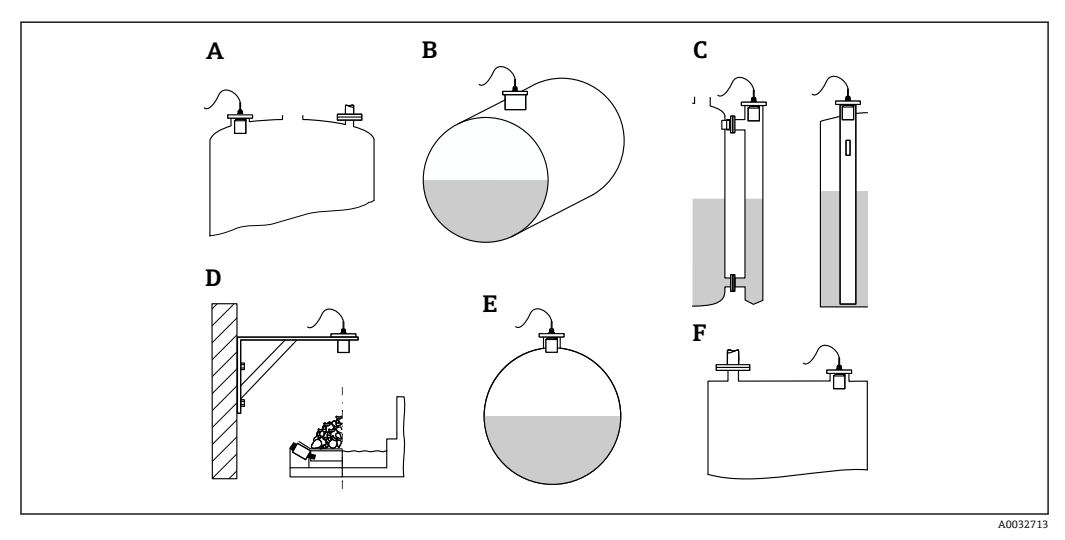

240 罐体形状

- 
- A 拱顶<br>B 水平 水平柱体
- C 旁通管/导波管
- D 无顶
- E 球形<br>F 平顶
- F 平顶

#### **9.3.3 参数组"LVL N empty cal."**

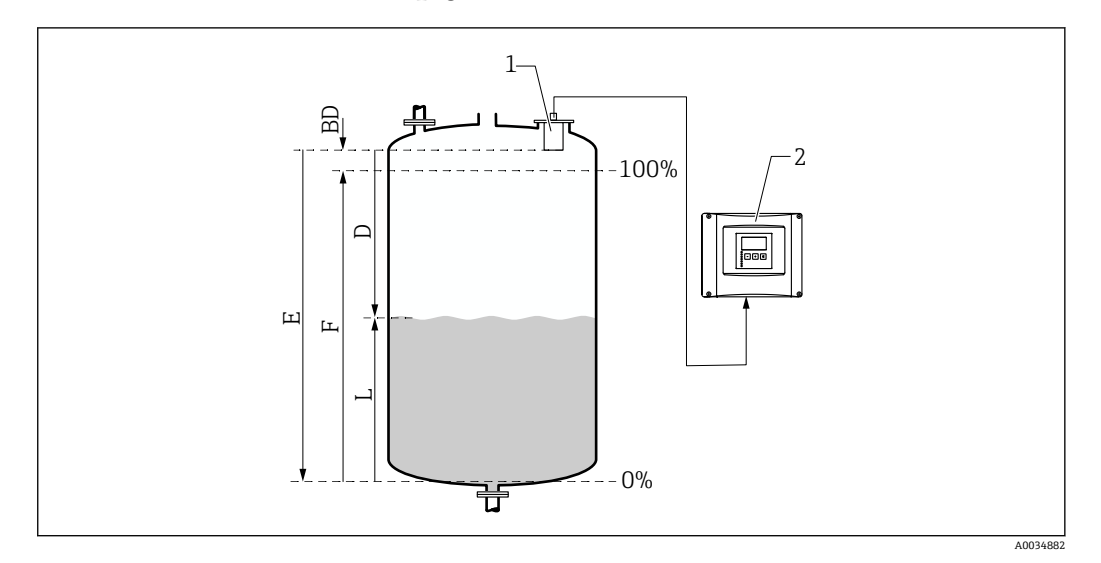

- 41 液位测量中的空标和满标
- 1 FDU9x 探头
- 2 FMU90/FMU95 变送器
- BD 盲区距离
- D 探头覆膜至介质表面的距离
- E 空罐值 E<br>F 满罐值 F
- F 满罐值 F<br>L 液位 液位
- 

#### **菜单路径**

Level  $\rightarrow$  Level (LVL) N  $\rightarrow$  Basic setup  $\rightarrow$  LVL N empty cal.

#### **参数"Empty E"**

规定从探头参考点至最低液位(零点)的距离 E。零点应低于超声波与罐体底部接触的 点。

#### **9.3.4 参数组"LVL N full cal."**

#### **菜单路径**

Level  $\rightarrow$  Level (LVL) N  $\rightarrow$  Basic setup  $\rightarrow$  LVL N full cal.

#### **参数**

- **Full F** 规定满量程 F(从最低液位至最高液位的距离)。 F 可能无法反映探头盲区距离 BD。
- **Blocking distance** 表示探头的盲区距离 BD。

### **9.3.5 参数组"LVL N unit"**

#### **菜单路径**

Level  $\rightarrow$  Level (LVL) N  $\rightarrow$  Basic setup  $\rightarrow$  LVL N unit

#### **参数**

• **Unit level**

选择液位单位。 如果未执行初始化,液位将以该单位输出。

- **Level N**
	- 以所选单位显示当前所测得的液位 F(从零点到产品表面)。
- **Sensor**

显示当前测得的探头覆膜(测量参考点)与产品表面之间的距离 D。

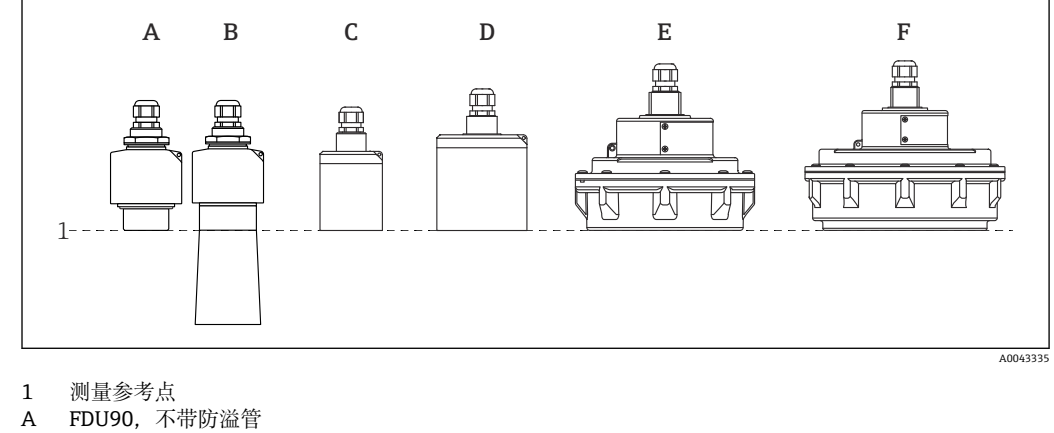

- 
- 
- B FDU90,带防溢管<br>C FDU91/FDU91F C FDU91/FDU91F
- **FDU92**
- E FDU93<br>F FDU95
- FDU95

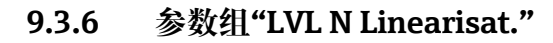

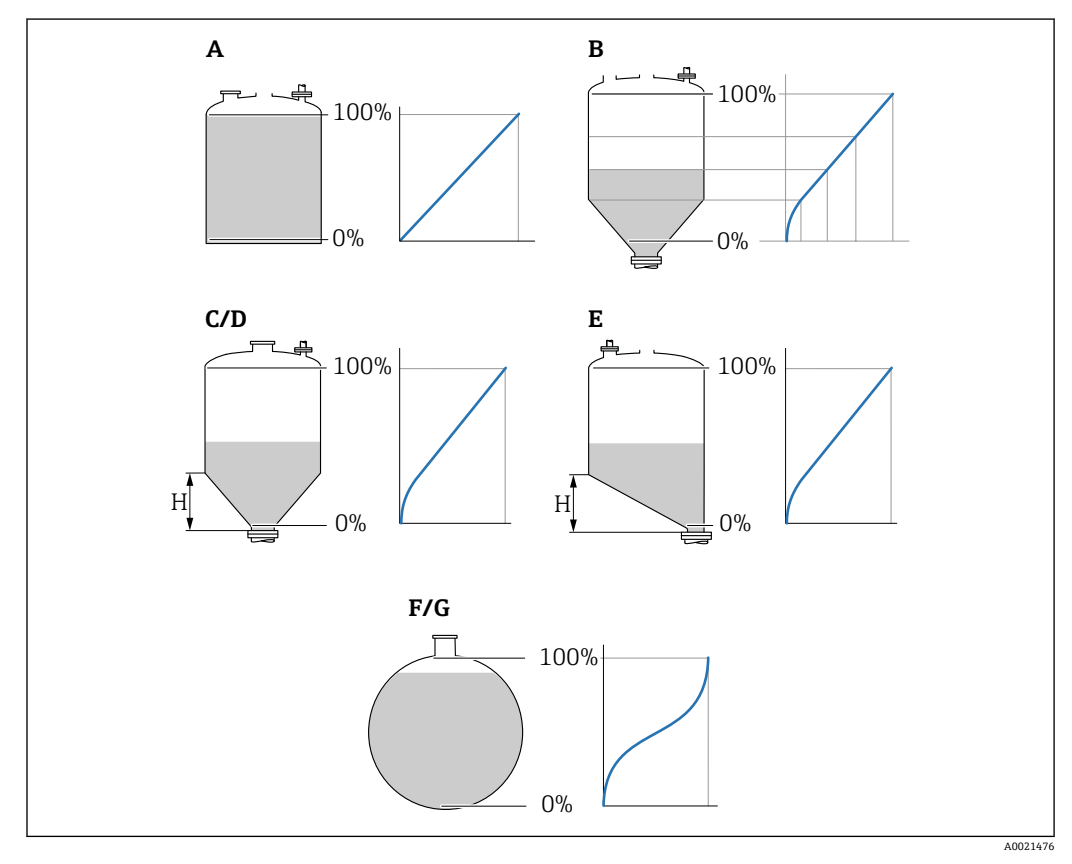

- 42 线性化类型
- 
- A<br>B<br>表 B 表<br>C 方
- C 方锥底<br>D 圆锥底
- D 圆锥底<br>E 斜底
- E 斜底<br>F 球形
- F 球形<br>G 水平
- G 水平柱体<br>H 锥体高度 锥体高度

**菜单路径** Level  $\rightarrow$  Level (LVL) N  $\rightarrow$  Basic setup  $\rightarrow$  LVL N Linearisat.

#### **参数**

• **Type**

- 选择线性化类型(参见上文)
- **Customer unit** 规定线性化值的单位。
- **Max. scale** 以所选自定义单位规定最大容器容量(100 %)。 当 **Type** = **Table** 时不显示。
- 如果 **Type** = **Horizontal cyl.**或 **Sphere**,**Max. scale** 必须始终为全满罐体。 • **Diameter**
- 仅当 **Type** = **Horizontal cyl.**或 **Sphere** 时显示。 规定罐体的直径 D。
- **Intermediate height (H)**
	- 仅当 **Type** = **Angled bottom**、**Pyramid bottom** 或 **Conical bottom** 时显示 规定容器的中间高度 H(参见上文)。
- **Edit**
- 仅当 **Type** = **Table** 时显示。 打开 **Edit** 参数组输入线性化表。
- **Status table**
	- 开启或关闭线性化表。
- **Mode**

规定线性化对象是液位还是漏损量。

### **9.3.7 表格编辑器**

线性化表的使用要求:

- 最多 32 个"液位-体积"数对。
- 单调增加或减少。(该表启用时检查单调性)。
- 输入后被 **Status table** 参数启用。

![](_page_46_Picture_336.jpeg)

- A 行号
- B 液位栏
- C 数值栏

#### 1. 按下 号 转至下一行。

2. 按下 1 转至上一行。

3. 按下 门 打开所选行进行编辑。

![](_page_46_Picture_337.jpeg)

![](_page_46_Figure_30.jpeg)

B 液位栏<br>C 数值栏 数值栏

![](_page_46_Picture_32.jpeg)

2. 按下 要 或 工精 进入带行号的列内。

 $A0040752$ 

A0040751

3. 按下 | 期除整行、插入或移动一行。

**[2] 按下 Escape** 返回上一步。

![](_page_47_Figure_3.jpeg)

### **9.3.8 参数组"Check value"**

• 该参数组启动干扰回波抑制(抑制)。

- 如要记录所有干扰回波,在可能的最低液位进行抑制(最好是空罐)。
- 如果无法在调试时清空容器,则记录容器半满时的初步抑制。当液位首次到达约 0 %时,重复抑制。

![](_page_47_Figure_8.jpeg)

43 干扰回波抑制(抑制)功能工作原理

A 回波曲线(a)包含干扰回波和液位回波。如果不进行抑制,也可计算干扰回波。但不需要这么做。

- B 抑制会生成抑制图曲线(b)。这会抑制所有位于抑制图范围(c)内的回波。
- C 之后,只计算高于抑制图曲线的回波。干扰回波低于抑制图曲线,因此被忽略(未计算)。

#### **菜单路径**

Level  $\rightarrow$  Level (LVL) N  $\rightarrow$  Basic setup  $\rightarrow$  LVL N check value

#### **参数**

- **Actual distance**
- 显示当前测得的探头覆膜与产品表面之间的距离 D。
- **Check distance** 比较显示距离与实际值并输入比较结果。设备根据输入自动确定抑制图范围。
	- **Distance = ok** 显示距离与实际距离相符。
		- → 继续比较参数组 **LVL N dist. map.**。
	- **距离太小**
	- 显示距离小于实际距离。
	- → 继续比较参数组 **LVL N dist. map.**。
	- **Dist. too big**
		- 显示距离大于实际距离。
		- → 无法抑制。
		- → 探头 N 的设置结束。
	- **Dist. unknown**
	- 实际距离未知。
	- → 无法抑制。
	- → 探头 N 的设置结束。
	- **Manual**
		- 手动设置抑制图范围。
		- → 继续比较参数组 **LVL N dist. map.**。

### **9.3.9 参数组"LVL N dist. map."**

#### **菜单路径**

Level  $\rightarrow$  Level (LVL) N  $\rightarrow$  Basic setup  $\rightarrow$  LVL N dist. map.

#### **参数**

- **Actual distance**
- 显示当前测得的探头覆膜与产品表面之间的距离 D。
- **Range of mapping**
	- 规定从探头覆膜开始的抑制图范围。
	- 如果 **Check distance** = **Distance = Ok** 或 **Dist. too small**: 确认预设定值。
	- 如果 **Check distance** = **Manual**:
	- 输入所需的抑制图范围。
- **Start mapping**
	- 选择 **Yes** 开始记录抑制图曲线。
	- → **LVL N** 参数组出现。
- → 如果显示距离依然太小:继续记录抑制图曲线,直到显示距离与实际距离相符。
- **Status**

规定抑制状态:

- **Enable map**
	- 在信号计算过程中考虑抑制图曲线。
- **Disable map**
- 在信号计算过程中不考虑抑制图曲线,但将它保存在设备中。
- **Delete map** 删除抑制图曲线。

## **9.3.10 参数组"US sensor N"**

**{ ]** 多通道设备: 禁用 US sensor N 参数组中未使用的探头输入。

**菜单路径** Sensor management  $\rightarrow$  FDU sensor N  $\rightarrow$  Sensor operation

#### **参数"Sensor operation"** 开启或关闭探头 N。

# **9.4 高级设置**

# **9.4.1 设置现场显示单元**

#### **可视化类型**

![](_page_49_Figure_4.jpeg)

#### 44 "类型" = "1 个测量值+棒图"

![](_page_49_Figure_6.jpeg)

45 "类型" = "2 个测量值+棒图"

![](_page_49_Figure_8.jpeg)

46 "类型" = "测量值最大化显示"

![](_page_49_Figure_10.jpeg)

![](_page_49_Figure_11.jpeg)

![](_page_49_Figure_12.jpeg)

A0036766

#### **可视化类型设置**

- 1. 前往参数组 **Display → Display**。
- 2. 在 **Type** 参数中显示可视化类型(参见上文)。
- 3. **Type** = **Value max size** 或 **Alter. 5x2 val.**: 在 **Time** 参数中规定经过多长时间后显示下一个屏幕。
- 4. 在 **Value 1**…**Value N 参数**中选择要显示的测量值。
- 5. 在 **Customized text 1**…**Customized text N** 参数中输入要显示的文本字符串(带数 值)。
	- **►** 如果 Customized text = Yes. 将显示指定的文本字符串 (参见下文)。

#### **显示格式设置**

- 1. 前往参数组:**Display → Display format**。
- 2. 在 **Format** 参数中选择长度数据的数字格式。
- 3. 在 **No. of decimals** 参数中规定要显示的小数位数。
- 4. 在 **Sep. character** 参数中规定使用逗号还是点作为十进制分隔符。
- 5. 在 **Customized text** 参数中规定屏幕上使用和显示的 **Customized text 1**… **Customized text N**(参见上文)。

#### **设置返回主菜单时间**

- 1. 菜单路径 **Display → Back to home → Back to home**
- 2. 规定经过多长时间后现场显示单元返回主菜单(测量值显示单元)。

#### **9.4.2 设置 DI 块**

**参数组**

输出/计算→ 数字量输入 → 数字量输入 N

- **参数**
- **分配**
	- 选择通过 DI 块作为数字量信号输出的开关状态。
	- **继电器** 将 DI 块连接至其中一个设备继电器。
		- 选择该选项后,显示**继电器**功能,可在其中选择继电器。
	- **泵控制** 仅在已设置泵控制时显示。
		- 将 DI 块连接至泵控制继电器。
	- **格栅控制** 仅在已设置格栅控制时显示。 将 DI 块连接至格栅控制继电器。
- **无**
- **值**
- 标识继电器的当前开关状态。
- **状态**
	- 显示随数字量值一起发送的状态。

### **9.4.3 设置 AI 块**

#### **参数组**

输出/计算→ 模拟量输入 → 模拟量输入 N

#### **参数**

- **测量值 N**
- 选择通过 AI 块输出的测量变量。
- **值** 显示所选测量变量的当前值。
- **状态**

显示随测量值一起发送的状态。

### **9.4.4 设置循环数据电报**

- 《操作手册》BA00034S ("PROFIBUS DP/PA 规划和调试指南") 中介绍了测量 设备与自动化系统(例如 PLC)之间进行循环数据交换的一般原则。
	- 进行循环数据交换的前提条件:必须在自动化系统中加载正确的 GSD 文件。

#### **数据类型**

• **模拟量值**

在 PROFIBUS DP 网络中, 模拟量值以 5 字节数据块形式(模块) 循环传输至 PLC。根 据 IEEE 标准, 前 4 个字节以浮点数形式表示测量值。第 5 个字节包含与设备相关的标 准状态信息。详细信息请参见 BA00034S。

• **数字量值**

在 PROFIBUS DP 网络中, 数字量值以 2 字节块形式 (模块) 循环传输。第 1 个字节包 含数字量值。第 2 个字节包含相关状态信息。详细信息请参见 BA00034S。

#### **模拟量值模块**

Prosonic S 中的每个 AI 块均可为循环数据电报(从设备发送至 PLC)提供一个 5 字节模 块。根据 PROFIBUS 规范"过程控制设备行规", 每个模块有两个选项:

• **AI (OUT)**

在循环数据电报中发送模块。

• **Free Place**

模块不作为循环数据电报的一部分。

通过 PLC 组态设置软件选择上述选项。详细信息参见制造商的组态设置软件《操作手 册》。

#### **数字量值模块(DI)**

Prosonic S 中的每个 DI 块均可为循环数据电报(从设备发送至 PLC)提供一个 2 字节模 块。根据 PROFIBUS 规范"过程控制设备行规", 每个模块有两个选项:

• **AI (OUT)**

在循环数据电报中发送模块。

• **Free Place**

模块不作为循环数据电报的一部分。

通过 PLC 组态设置软件选择上述选项。详细信息参见制造商的组态设置软件《操作手 册》。

#### **数字量值模块(DO)**

Prosonic S 中的每个 DO 块均可为循环数据电报 (从设备发送至 PLC) 提供一个 2 字节模 块。根据 PROFIBUS 规范"过程控制设备行规", 每个模块有以下选项:

- DO(SP\_D)
- DO(SP\_D/CB\_D)
- DO(RCAS\_IN\_D/RCAS\_OUT\_D)
- DO(RCAS\_IN-D/RCAS\_OUT\_D/CB\_D)
- Free Place

通过 PLC 组态设置软件选择上述选项。详细信息参见制造商的组态设置软件《操作手 册》。

**循环数据电报的缺省设置(五通道型仪表)** <sup>●</sup> 适用 FMU95 - \*\*\*\*\*A... • **AI 1** ■ 字节 0...3: 物位 1 (IEEE754) ; 单位: m • 字节 4:物位 1 状态 • **AI 2** ■ 字节 5...8: 物位 2 (IEEE754) ; 单位: m • 字节 9:物位 2 状态 • **AI 3** ■ 字节 10...13: 物位 3 (IEEE754) ; 单位: m • 字节 14:物位 3 状态 • **AI 4** ■ 字节 15...18: 物位 4(IEEE754): 单位: m • 字节 19:物位 4 状态 • **AI 5** ■ 字节 20...23: 物位 5 (IEEE754) ; 单位: m • 字节 24:物位 5 状态 **循环数据电报的缺省设置(十通道型仪表)** <sup>●</sup> 适用 FMU95 - \*\*\*\*\*B... • **AI 1** ■ 字节 0...3: 物位 1 (IEEE754) ; 单位: m • 字节 4:物位 1 状态 • **AI 2** ■ 字节 5...8: 物位 2 (IEEE754) ; 单位: m • 字节 9:物位 2 状态 • **AI 3** ■ 字节 10...13: 物位 3 (IEEE754) ; 单位: m • 字节 14:物位 3 状态 • **AI 4** ■ 字节 15...18: 物位 4 (IEEE754) ; 单位: m ■ 字节 19: 物位 4 状态 • **AI 5** ■ 字节 20...23: 物位 5 (IEEE754) ; 单位: m • 字节 24:物位 5 状态 • **AI 6** ■ 字节 25...28: 物位 5 (IEEE754) ; 单位: m • 字节 29:物位 6 状态 • **AI 7** ■ 字节 30...33: 物位 7 (IEEE754) ; 单位: m • 字节 34:物位 7 状态 • **AI 8** ■ 字节 35...38: 物位 8(IEEE754): 单位: m • 字节 39:物位 8 状态 • **AI 9** ■ 字节 40...43: 物位 9 (IEEE754) ; 单位: m • 字节 44:物位 9 状态 • **AI 10** ■ 字节 45...48: 物位 10 (IEEE754) ; 单位: m ■ 字节 49: 物位 10 状态

**更改分配的测量变量** 参数:输出/计算→ 模拟量输入 → 模拟量输入 N → 测量值 N

# **9.5 仿真**

### **9.5.1 液位或体积模拟**

**菜单路径**

Level  $\rightarrow$  Level N  $\rightarrow$  Simulation

**参数**

- **Simulation** 选择要模拟的变量(液位或体积)
- **Sim. level value** 仅当 **Simulation** = **Sim. level** 时显示 输入要模拟的液位。线性化和输出信号取决于该值。 • **Sim. volume value** 仅当 **Simulation** = **Sim. volume** 时显示 输入要模拟的体积。输出信号取决于该数值。

# 9.6 进行写保护设置, 防止未经授权的访问

## **9.6.1 软件锁定**

### **锁定**

- 1. 菜单路径:**设备特性 → 密码/复位 → 访问密码**。
- 2. 输入除 2457 以外的任意数值。
	- 设备被锁定;不可更改参数值。

#### **解锁**

▶ 如需更改参数, 设备跳转至"**密码/复位**"。 输入"**2457**"。 现在即可更改参数值。

## **9.6.2 键盘锁**

### **锁定**

‣ 同时按压全部三个按键。 ► 设备被锁;无法输入。显示单元上显示 ■ 图标。

### **解锁**

▶ 如果尝试更改参数, 设备跳至 Password/reset。Status 参数中显示 Key-locked。 同时按压全部三个按键。

再次输入。

# **9.6.3 硬件锁定**

![](_page_54_Figure_3.jpeg)

- 249 硬件锁定
- A 已解锁
- B 已锁定

用于防止设备参数变更的写保护开关位于接线腔内的基础接线区。设备被锁定时,显示 单元上显示 国司图标。

## **9.6.4 显示锁定状态**

#### **菜单路径**

Device properties → Password/reset → Status

- **显示选项**
- **Unlocked**
	- 可以编辑所有参数(除服务参数外)。
- **Code locked**

设备已通过操作菜单锁定。只能通过在 **Device settings → Password/reset → Code** 参 数中输入访问密码解锁设备。

- **Key-locked** 设备已通过操作按键锁定。只有同时按压所有三个按钮,才能解锁设备。 • **Switch-locked**
	- 设备已通过接线腔内的写保护开关锁定。只能使用此开关再次解锁设备。

# **10 诊断和故障排除**

**10.1 常规故障排除**

## **10.1.1 标定错误**

#### **测量值错误**

检查 **Actual distance** 参数。

- **Actual distance** 错误:
	- 在旁通管或超声波导流管中测量时:
		- 在 **LVL N appl. param.**参数组中设置合适的选项。
	- 执行干扰回波抑制(抑制)(**LVL N check value** 参数组)。
- **Actual distance** 正确:
	- 检查 Empty E 和 Full F 参数, 必要时修正。
	- 检查线性化,必要时修正。

#### **在进料/排料过程中测量值无变化**

- 执行干扰回波抑制(抑制)。
- 清洁探头。
- 选择更好的探头安装位置(以避免干扰回波)。

#### **如果液面扰动,测量值偶尔跳至更高液位**

- 执行干扰回波抑制(抑制)。
- 将 **Process cond.**参数设置为 **Turb. surface** 或 **Add. agitator**。
- 选择其他安装位置和/或更大的探头。

#### **在进料/排料过程中,测量值偶尔下降。**

- 将 **Tank shape** 参数设置为 **Dome ceiling** 或 **Horizontal cyl.**
- 避免将探头安装在中央。
- 若可行,使用导波管/超声波导流管。

#### **回波损耗(错误 E xx 641)**

- 检查所有应用参数(**LVL N appl. param.**参数组)
- 选择其他安装位置和/或更大的探头。
- 调整探头位置,使其与产品表面平行(尤其是固体散料应用)。

### **10.1.2 检查包络线显示单元中的信号**

#### **包络线显示单元的用途**

可在包络线显示单元上检查测量信号。在包络线上可以看到是否有干扰回波以及这些回 波是否被干扰回波抑制(抑制)功能所完全抑制。

#### **显示单元上的包络线**

如要调出包络线显示单元:

- 1. 菜单路径 **System informat.** → **Envelope curve**。
- 2. 带多个探头的设备: 选择显示哪个探头的包络线。
- 3. 选择显示哪种类型的曲线:包络线、浮动平均曲线(FAC)、抑制图曲线。

# 4. 选择显示格式:**single curve** 或 **cyclic**。

![](_page_56_Figure_3.jpeg)

![](_page_56_Figure_4.jpeg)

250 现场显示单元上的包络线

- 1 抑制图曲线(虚线)
- 2 已评估回波的回波质量(即回波峰值与浮动平均曲线的距离)
- 3 已评估回波的标记<br>4 空标 E 的标记
- 4 空标 E 的标记
- 5 显示范围右侧限位<br>6 已评估回波的距离
- 6 已评估回波的距离(从探头参考点开始测量)
- 7 包络线(实线)
- 8 显示范围左侧限位
- 9 满标 F 的标记

#### **缩放包络线显示**

- 1. 按下左侧或中间按键。
	- ► ●或■图标出现在图表右上角。
- 2. 放大:按下中间按键。
- 3. 缩小:按下左侧按键。

#### **水平移动包络线**

- 1. 按下右侧按键。
	- ► 11或▶▶图标出现在图表右上角。
- 2. 按下中间按键将屏幕移动至右侧。
- 3. 按下左侧按键将屏幕移动至左侧。

#### **退出包络线显示**

‣ 同时按压全部三个按键。

![](_page_57_Figure_2.jpeg)

**FieldCare/DeviceCare 中的包络线显示**

- 1. 点击菜单栏上的 **F**(功能)。
- 2. 选择显示哪个探头的包络线。
- 3. 如要显示单个曲线,点击 **Read curve** 按钮。
- 4. 如要循环显示曲线,按下 **Cyclic read** 按钮。
- 5. 在 Curves 窗口, 选择显示哪种类型的曲线: 包络线、 浮动平均曲线 (FAC)、 抑 制图曲线。

# **10.2 诊断信息概述**

#### **10.2.1 故障电流**

显示调试或运行过程中出现的错误:

- **现场显示单元**:
	- 错误图标
	- 错误代码
	- 错误信息
- **循环数据电报**
	- 随测量值一起发送的状态。
- **操作菜单**: 系统信息→ 错误列表 → 实际错误

## **10.2.2 上次错误列表**

**操作菜单**: System informat. → Error list → Last error

## **10.2.3 错误类型**

**报警(A)**

●■■常亮。

进入"**报警时的输出 → 输出 N**"参数设置输出信号值:

- **最小值**:–10 %
- **最大值**:110 %
- **保持**:保持最近有效值。
- 用户自定义:进入输出值 N 参数设置。

相关 AI 块输出值的状态为"不良"。

### **警告(W)**

#### 【■■闪烁。

- 设备继续测量。
- 工作状态 LED 指示灯红色闪烁。
- 显示错误信息。
- 相关 AI 块输出值的状态为"不确定"。

## **10.2.4 错误对输出信号状态字节的影响**

下表列举了发生错误时块输出值采用的状态。提供三种状态值: "良好"、"不确定"和"不 良"。状态被传递至下一个块。如果同时出现多个状态,按照以下顺序,用等级较高的状 态值覆盖等级较低的状态值:

- "不良"覆盖"不确定"和"良好"。
- "不确定"覆盖"良好"。
- "良好"不覆盖任何其他状态值。

因此,等级最高的状态值被传输至 AI 块输出。状态值和测量值一起被传输至 PLC。

#### **传感器块(US N)中的错误**

● 每个传感器块 (US N) 有两个输出: 一个表示距离测量值 D, 另一个表示传感器温 度 T。

- **A 0x 231**
- 距离:不良 温度:良好
- **A 0x 281**
- 距离:不良 温度:不良
- **W 0x 281**
- 距离:不确定 温度:不确定
- **W 0x 501** 距离:不良
- 温度:不良
- **A 0x 502** 距离:不良 温度:不良
- **W 0x 521** 距离:不确定 温度:不良
- **A 0x 641** 距离:不良 温度: 良好
- **A 0x 651** 距离:不良 温度:良好
- **W 0x 651** 距离:不确定 温度: 良好
- **A 0x 661** 距离:不良
- 温度: 良好 • **W 0x 661** 距离:不确定
	- 温度:良好
- **W 0x 691** 距离:不确定 温度:良好
- **W 0x 802** 距离:不确定 温度: 良好

**物位块(LE)中的错误**

- **W 0x 601**
- 物位:不良
- **A 0x 604**
- 物位:不良 • **W 0x 611**
- 物位:不良
- **A 0x 671**
- 物位:不良
- **W 0x 801** 物位:不确定

**计算块(SL、AL、DL、LD、SF、AF、DF、FD)中的错误**

# **A 00 820-832** 总和:不良

平均值:不良

### **10.2.5 错误代码**

#### **错误代码说明**

- **第 1 位:**
- 错误类型
- A:报警
- W:警告
- E:错误(用户定义的错误行为。)
- **第 2 位和第 3 位:** 输入或输出通道 "**00**"表示未显示错误发生在哪条通道。
- **第 4…6 位:** 错误代码说明参见下表

#### **错误代码列表**

- **A 00 100**
	- 软件版本与硬件版本不匹配。
- **A 00 101** 校验和错误 → 全部复位并重新标定
- **A 00 102** 校验和错误 → 全部复位并重新标定
- **W 00 103**
	- 正在初始化 请等待 → 几秒钟后, 如果仍然显示此信息, 请更换电子部件。
- **A 00 106**
	- 正在下载 请等待
	- → 等待下载完成。
- **A 00 110** 校验和错误
- → 全部复位并重新标定 • **A 00 111/112/114/115**
- 电子部件故障
- 
- 关闭并重新启动设备。
- → 如仍无法排除故障: 联系 Endress+Hauser 服务工程师。
- **A 00 116**
	- 下载错误
- → 重新下载。
- **A 00 117**
	- 不能识别更换后的硬件
- **A 00 125**
	- 电子部件故障
- → 更换电子部件。
- **A 00 152**
	- 校验和错误
	- → 全部复位并重新标定。
- **W 00 153** 初始化
	- → 几秒钟后, 如果仍然显示此信息, 请更换电子部件。
- **A 00 155**
	- 电子部件故障 → 更换电子部件。
- **A 00 164**
	- 电子部件故障 更换电子部件。

• **A 00 171** 电子部件故障 更换电子部件。 • **A 00 180** 同步故障 → 检查同步连接。 • **A 00 183** 不支持硬件 ■→检查安装的印制电路板是否与设备订货号相符。 • → 联系 Endress+Hauser 服务工程师。 • **A xx 231** 传感器 xx 故障 - 检查连接 → 检查并确保已正确连接传感器。 • **A xx 281** 传感器 xx 温度测量故障 - 检查连接 → 检查并确保已正确连接传感器。 • **W xx 501** 没有为输入 xx 选择传感器 → 选择传感器(**物位**菜单)。 • **A xx 502** 不能识别传感器 xx → 手动输入传感器类型(**物位**菜单,**基本设置**子菜单)。 • **A 00 511** 无工厂标定 • **A xx 512** 正在记录抑制 → 等待抑制完成。 • **W xx 521** 已识别新传感器 xx • **W xx 601** 线性化曲线输出错误物位 XX → 再次输入线性化点(**物位**菜单)。 • **A xx 604** 标定物位 xx 故障 → 校正标定(**物位**菜单)。 • **W xx 611** 物位 xx 的线性化点少于 2 个 → 输入更多线性化点(**物位**菜单)。 • **E xx 641** 无可用的回波传感器 xx → 检查传感器的基本设置(**物位**菜单)。 • **A xx 651** 传感器 xx 显示物位在安全距离范围内 - 存在溢出风险 当物位离开安全距离范围,不再显示错误信息。 → 如需要,开启**自保持复位**功能(**安全设置**菜单)。 • **E xx 661** 传感器 xx 温度过高 (传感器超出最高温度) • **W xx 691** 传感器 xx 检测到噪声干扰 • **W 00 801** 物位仿真开启 → 关闭物位仿真(**物位**菜单)。 • **W xx 802** 传感器 xx 仿真开启 → 关闭仿真。 • **A 00 820-832** 平均值/总和计算值的单位不同 → 检查相应基本设置中的单位(**物位**菜单)。

# **10.3 固件更新历史**

- **V01.00.00(04.2007)** 原始软件
- BA00344F/00/en/05.06 • **V01.01.00(06.2006)** 新增 FDU90 传感器 BA00344F/00/en/07.09
- **V01.01.03(05.2011)** 新选项:数字量输入 BA00344F/00/en/13.12

# **11 维护**

无需专业维护。

# **11.1 外部清洗**

外部清洗用清洗液不得腐蚀外壳表面和密封圈。

# **12 维修**

# **12.1 概述**

#### **12.1.1 Endress+Hauser 维修理念**

根据 Endress+Hauser 维修理念, 测量设备具有模块化结构, 客户能够自行进行维修。 服务和备件的详细信息请咨询 Endress+Hauser 当地销售中心。

### **12.1.2 防爆型设备的维修**

- 仅允许专业人员或 Endress+Hauser 服务部门进行防爆认证型(Ex)设备的维修操作。
- 遵守相关标准、国家防爆法规、《安全指南》(XA)和认证的要求。
- 仅允许使用 Endress+Hauser 原装备件。
- 订购备件时,检查铭牌上的设备名称。仅允许使用同型号部件更换。
- 参照维修指南操作。完成修理后,执行例行设备检查。
- 仅允许由 Endress+Hauser 服务部门将认证型设备转换为其他认证型设备。
- 记录所有维修和改动。

### **12.1.3 更换设备或电子模块**

更换整台设备或电子模块后,通过通信接口可以将参数重新传输至设备中。因此,必须 事先使用"FieldCare"软件将参数上传至计算机中。无需重新标定,即可继续测量。只需 再次进行线性化和干扰回波抑制。

### **12.1.4 更换探头**

更换探头后检查以下参数:

- **Empty E**
- **Full F**
- **Check distance**(抑制)

之后在没有其他限制的情况下可恢复测量。

# **12.2 备件**

在 W@M 设备浏览器([www.endress.com/deviceviewer\)](http://www.endress.com/deviceviewer)中可以查询测量设备的所有备 件及其订货号信息,并可以订购备件。如需要,用户还可以下载配套《安装指南》。

# **12.3 返厂**

安全返厂要求与具体设备型号和国家法规相关。

1. 登陆网址查询设备返厂说明: http://www.endress.com/support/return-material

2. 设备需要维修或进行工厂标定时,或者设备的订购型号错误或发货错误时,需要返 厂。

## **12.4 废弃**

废弃时,请注意以下几点:

• 遵守国家/国际法规。

• 确保正确隔离和重新使用设备部件。

# **13 附件**

# **13.1 通信专用附件**

## **13.1.1 Commubox FXA291**

- 将 Endress+Hauser 设备的 CDI 接口 (通用数据接口) 连接至计算机的 USB 接口。
- 订货号: 51516983
- 附加信息:《技术资料》TI00405C

# **13.2 设备专用附件**

# **13.2.1 防护罩,适用聚碳酸酯现场型外壳**

![](_page_65_Figure_9.jpeg)

51 防护罩,适用聚碳酸酯现场型外壳。 测量单位 mm (in)

- 材质: 316Ti (1.4571)
- 安装和固定:使用 Prosonic S 外壳安装支架
- 订货号: 52024477

# **13.2.2 现场型外壳(聚碳酸酯材质)的安装背板**

![](_page_66_Figure_3.jpeg)

回 52 现场型外壳 (聚碳酸酯材质) 的安装背板

- 兼容 Prosonic S 外壳安装架
- 适用管径: 25 ... 50 mm (1 ... 2 in)
- 尺寸: 210 x 110 mm (8.27 x 4.33 in)
- 材质: 316Ti (1.4571)
- 安装附件:固定卡扣、螺丝和螺母为标准供货件。
- ■订货号: 52024478

#### **700 mm (27.6 in)高度支撑架**

![](_page_66_Figure_12.jpeg)

<sup>■ 53</sup> 外形尺寸示意图。 测量单位 mm (in)

**重量** 4.0 kg (8.82 lb)

## **材质** 316L(1.4404)

**订货号** 71452327

#### **1400 mm (55.1 in)高度支撑架**

![](_page_67_Figure_4.jpeg)

54 外形尺寸示意图。 测量单位 mm (in)

**重量** 6.0 kg (13.23 lb) **材质** 316L(1.4404) **订货号** 71452326

# **13.2.3 分离型显示单元的安装适配板**

![](_page_68_Figure_3.jpeg)

■ 55 使用安装适配板

- 1 Prosonic S FMU9x 系列变送器的分离型显示单元,带安装适配板
- 2 原 FMU86x 系列变送器的分离型显示单元的预置开孔

用于将 Prosonic S FMU9x 变送器的分离型显示单元安装在原 FMU86x 系列变送器的分 离型显示单元(尺寸更大)外壳中

- 尺寸: 144 x 144 mm (5.7 x 5.7 in)
- 材质: 304 (1.4301)
- 订货号: 52027441

#### **13.2.4 HAW562 浪涌保护器**

减小来自上游避雷装置的残余波动电压;限制系统中诱发或产生的浪涌 附加信息:《技术资料》TI01012K

#### **13.2.5 传感器延长电缆**

■ 最大允许总长度 (传感器电缆 + 延长电缆): 300 m (984 ft) • 传感器电缆和延长电缆采用相同型号。

#### **不带传感器加热单元的 FDU90 和 FDU91**

- 电缆型号: LiYCY 2x(0.75)
- 材质:PVC
- 环境温度:
- 订货号: 7102.7742

#### **带传感器加热单元的 FDU90 和 FDU91**

- 电缆型号: LiYY 2x(0.75)D+2x0.75
- 材质:PVC
- 环境温度: -40 ... +105 ℃ (-40 ... +221 °F)
- 订货号: 71027746

#### **FDU92**

- 电缆型号: LiYCY 2x(0.75)
- 材质:PVC
- 环境温度: -40 ... +105 ℃ (-40 ... +221 °F)
- 订货号: 71027742

#### **FDU91F、FDU93、FDU95**

- 电缆型号: LiYY 2x(0.75)D+1x0.75
- 材质:PVC
- 环境温度: -40 ... +105 ℃ (-40 ... +221 °F)
- 订货号: 71027743

### **FDU95**

- 电缆型号: Li2G2G 2x(0.75)D+1x0.75
- 材质: 硅橡胶
- 环境温度:–40 … +150 °C (–40 … +302 °F)
- 订货号: 71027745

# **14 操作菜单**

# 14.1 "物位 → 物位 (LVL) N"菜单

## **14.1.1 子菜单"Basic setup"**

#### **参数组 L1003 "LVL N sensor sel."**

- Input
- Sensor selection
- Detected

#### **参数组 L1004 "LVL N appl. param."**

- Tank shape
- Medium property
- Process conditions

# **参数组 L1005"LVL N empty cal."**

Empty E

**参数组 L 1006"LVL N full cal."**

- Full F
- Blocking distance

#### **参数组 L1007"LVL N unit"**

- Unit level
- Level N
- Distance

#### **参数组 L1008"LVL N linearisat."**

- Type
- Customer unit
- Customized text
- Max. scale
- Diameter
- Intermediate height (H)
- Mode
- Edit
- Status table

#### **参数组 L100B"LVL N check value"**

- Act. distance N
- Check distance

### **参数组 L100B"LVL N dist. map."**

- Act. distance N
- Range of mapping
- Start mapping
- Status

### **参数组 L100C"LVL N status"**

- Level N
- Act. distance N
- Status

#### **14.1.2 "扩展标定"子菜单**

#### **参数集 L1016 "物位 N 抑制距离"**

- 实际距离 N
- 抑制范围
- 开始抑制
- 状态

#### **参数组 L1017 "物位 N 检验值"** 校正

**参数集 L1018 "物位 N 校正"** 偏置量

**参数集 L1020 "物位 N 盲区距离"** 盲区

**参数集 L1019 "物位 N 限值"**

- 限值
- 高限
- 低限

# **14.1.3 子菜单"Simulation"**

#### **参数组 L1022"LVL N simulation"**

- Simulation
- Sim. level value
- Sim. volume value

# **14.2 "安全设置"菜单**

#### **参数集 AX102 "失波时的输出"**

- 物位 N
- 物位 N 的斜率
- 物位 N 的值

**参数集 AX103 "失波延时"** 传感器 N 的延时

**参数集 AX104 "安全距离"** 传感器 N 的安全距离

#### **参数集 AX105 "在安全距离范围内"**

- 传感器 N 在安全距离范围内
- 传感器 N 复位

#### **参数集 AX107"高温时的动作"**

- 传感器 N 温度过高
- 传感器 N 的最高温度

#### **参数集 A0000 "传感器的故障温度"**

传感器 N 的故障温度

# **14.3 "输出/计算"菜单概述(PROFIBUS DP)**

### **14.3.1 "模拟量输入"子菜单**

#### **参数组 OXA01 "模拟量输入 N"**

- 测量值 N
- 数值
- 状态

#### **14.3.2 "PROFIBUS DP"子菜单**

#### **参数组 O1C01 "PROFIBUS DP"**

- Profile 版本号
- 仪表地址
- 识别码
# **14.4 "设备特性"菜单概述**

**14.4.1 "操作参数"子菜单 参数集 D1101 "距离单位"** 距离单位 **参数集 D110B "温度单位"**

温度单位

#### **14.4.2 子菜单 "位号"**

**参数集 D1102 "位号"** 设备标记

## **14.4.3 子菜单"Language"**

**参数组 D1103"Language"** Language

## **14.4.4 子菜单"Password/reset"**

**参数组 D1104"Password/reset"**

- Reset
- Code
- Status

# **14.5 "系统信息"菜单**

## **14.5.1 子菜单"Device information"**

**参数组 IX101"Device family"** Device family

**参数组 IX102"Device name"** Device name

**参数组 IX103"Device marking"** Device marking

**参数组 IX105"Serial no."** Serial number

**参数组 IX106"Software version"** Software version

**参数组 IX107"Dev. rev."** Dev. rev.

**参数组 IX108"DD version"** DD version

## **14.5.2 "输入/输出信息"子菜单**

#### **参数集 IX108 "物位 N"**

- 输入
- 传感器选择
- 检测到

**参数集 IX11A "模拟量输入 N"** 测量值 N

## **14.5.3 "最小值/最大值"子菜单**

- 参数集 IX302 "物位 → 物位 (LVL) N"
- 最大值
- 最小值
- 复位
- **参数集 IX302 "温度 → 传感器 N 的温度"**
- 最大值
- 最小值

## **14.5.4 子菜单"Envelope curve"**

#### **参数组 IX126"En. curve sen. N"**

- Plot settings (choice of displayed curves)
- Plot settings (choice between an individual curve and cyclic presentation)

## **14.5.5 子菜单"Error list"**

### **参数组 E1002"Actual error"**

- 1:
- 2:
- ...

**参数组 E1003"Last error"**

- 1:
- $\bullet$  2:
- ...

#### **14.5.6 "诊断"子菜单**

**参数集 E1403 "工作小时数"** 工作小时数

**参数集 E1404 "实际距离"** 实际距离 N

**参数集 E1405 "实际测量值"** 物位 N

**参数集 E1405 "应用参数"** 传感器 N

**参数集 E1406 "传感器回波质量"** 回波质量 N

# **14.6 菜单"Display"**

#### **参数组 DX202"Display"**

- Type
- Value N
- Customized text N

#### **参数组 DX201"Display format"**

- Format
- No. of decimals
- Sep. character
- Customized text

**参数组 DX200"Back to home"** Back to home

# **14.7 "传感器管理"菜单**

## **14.7.1 "传感器管理 → FDU 传感器 N"菜单**

- **参数集 D1106 "US 传感器 N"**
- 传感器操作
- 传感器优先级
- 检测到
- 检测窗口

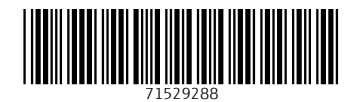

www.addresses.endress.com

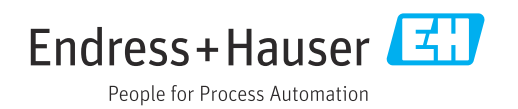